## **Techwebinar - 2016**

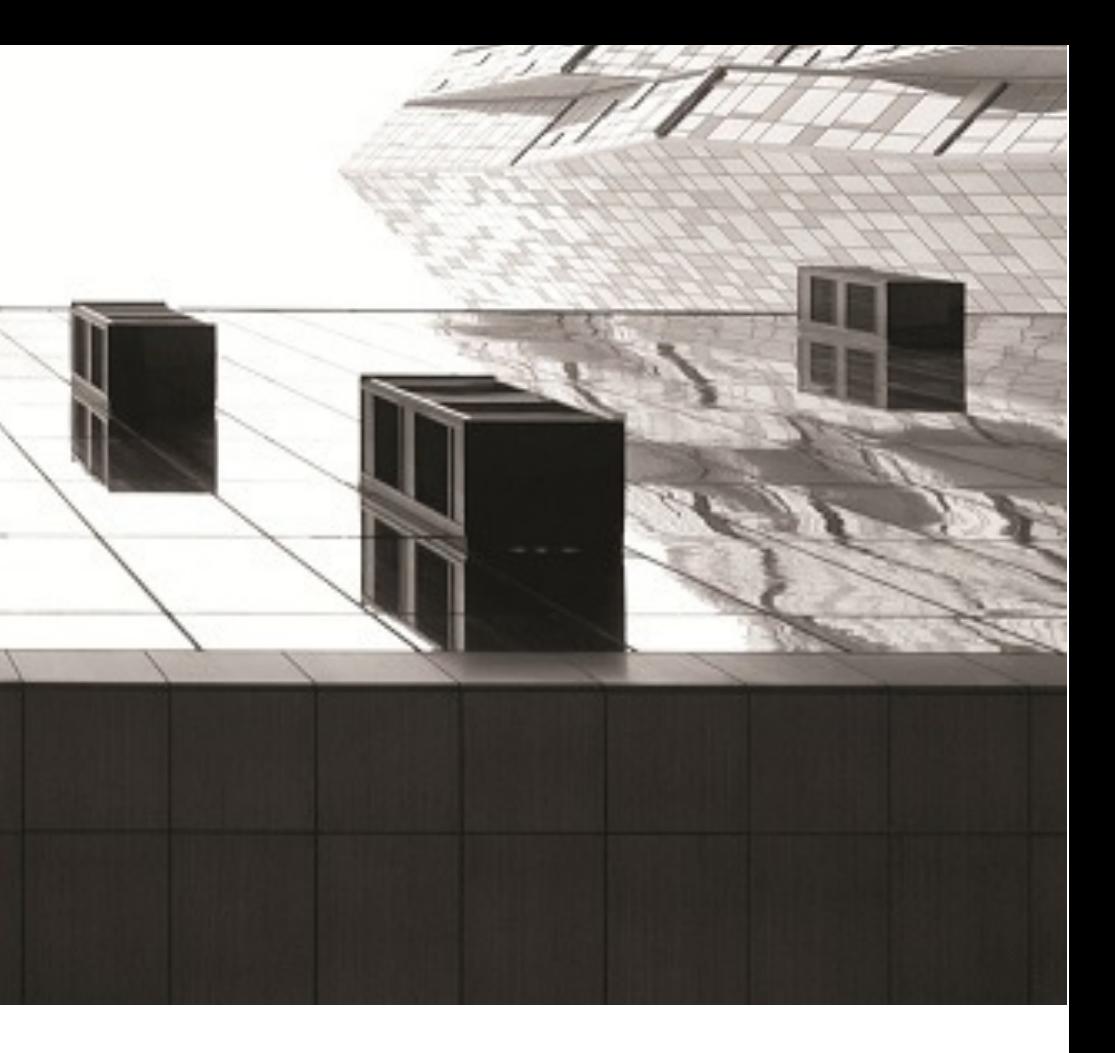

## **KUBUS**

## Eindhoven / Amsterdam 2016

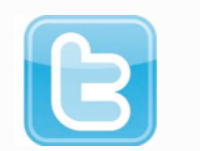

# **Techwebinar IFC in ARCHICAD**

**@kubusinfo #ARCHICAD19**

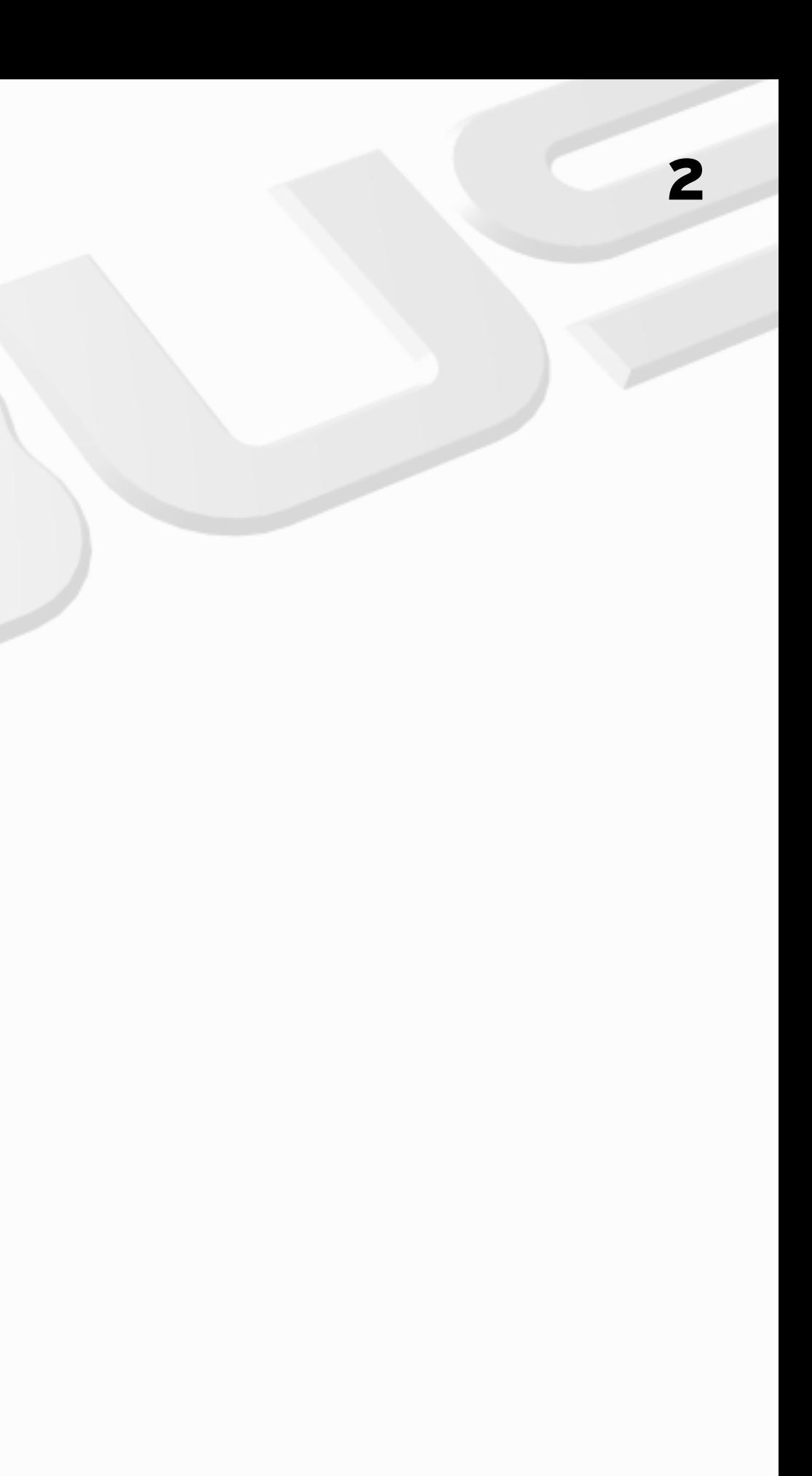

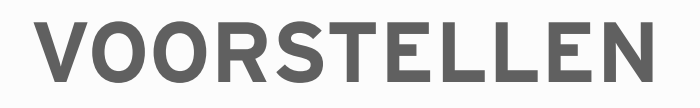

### **Denise Bos**

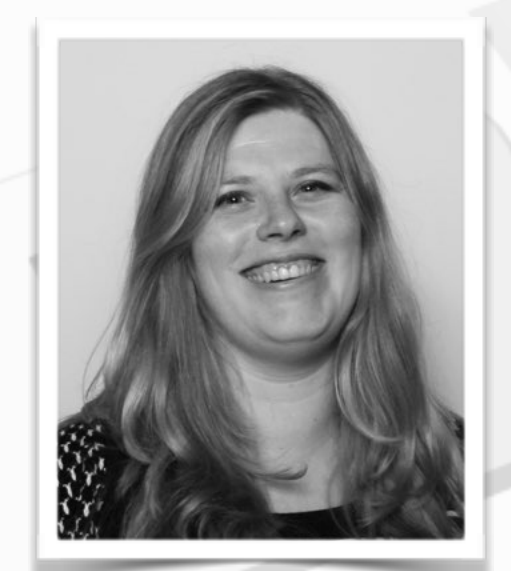

### **Eva de Laat**

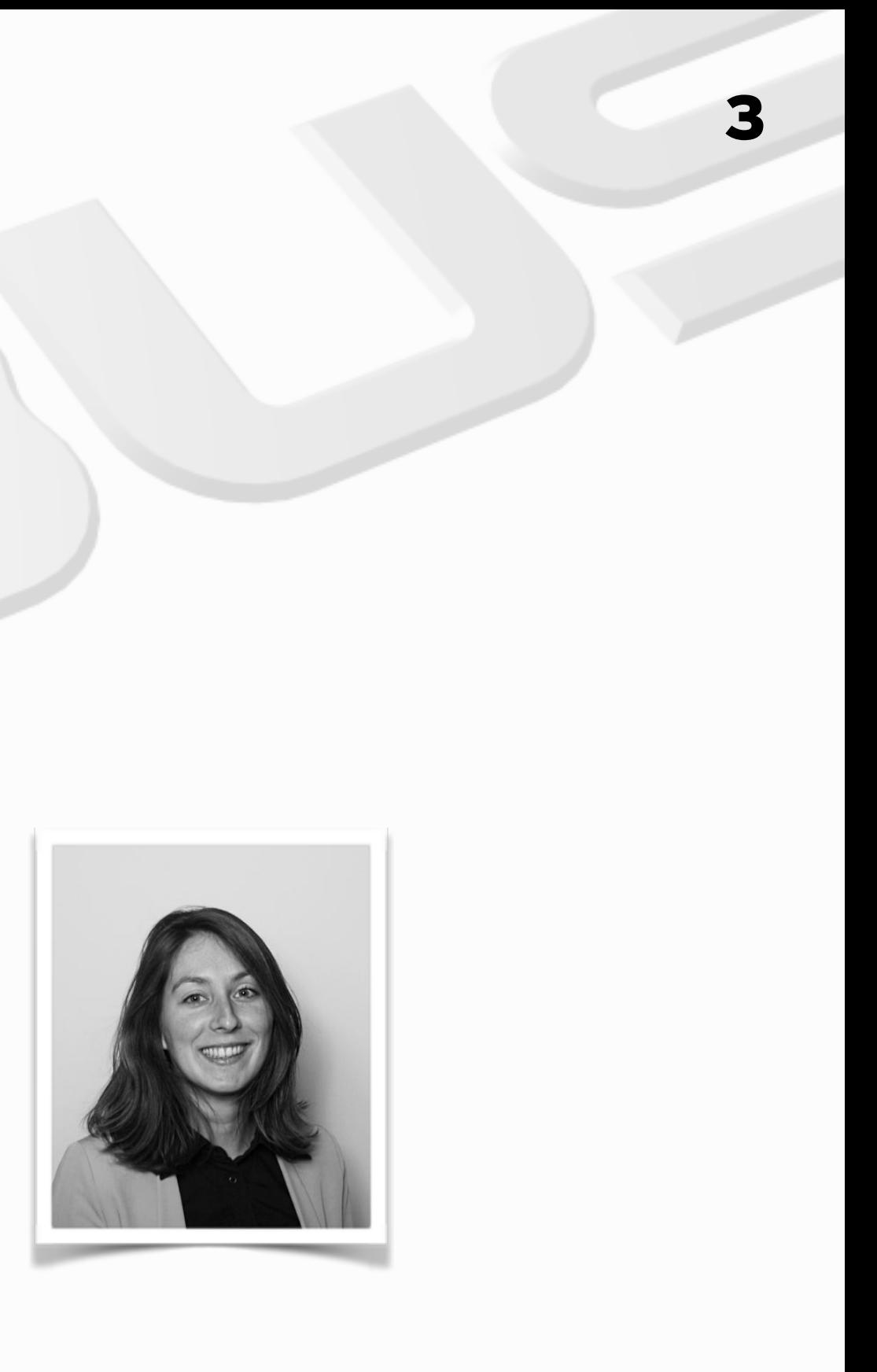

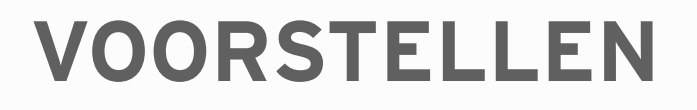

**Go-to-webinar**

- **- Minimaliseren menu**
- **- Volledig scherm**
- **- Vragen stellen**

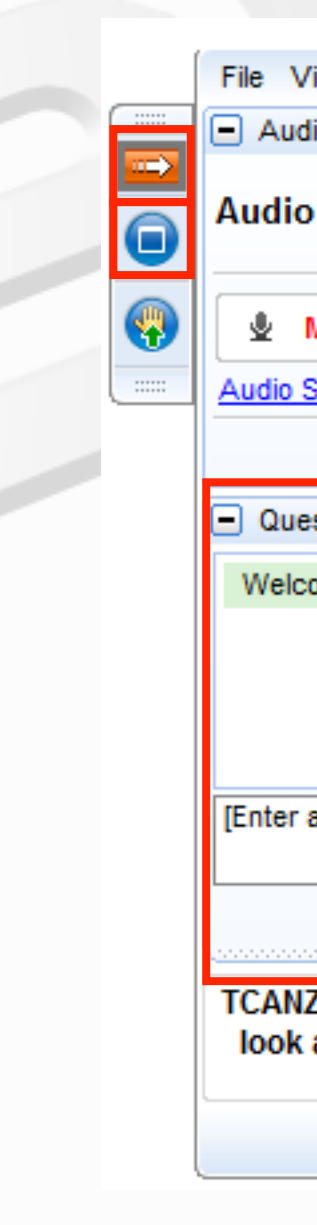

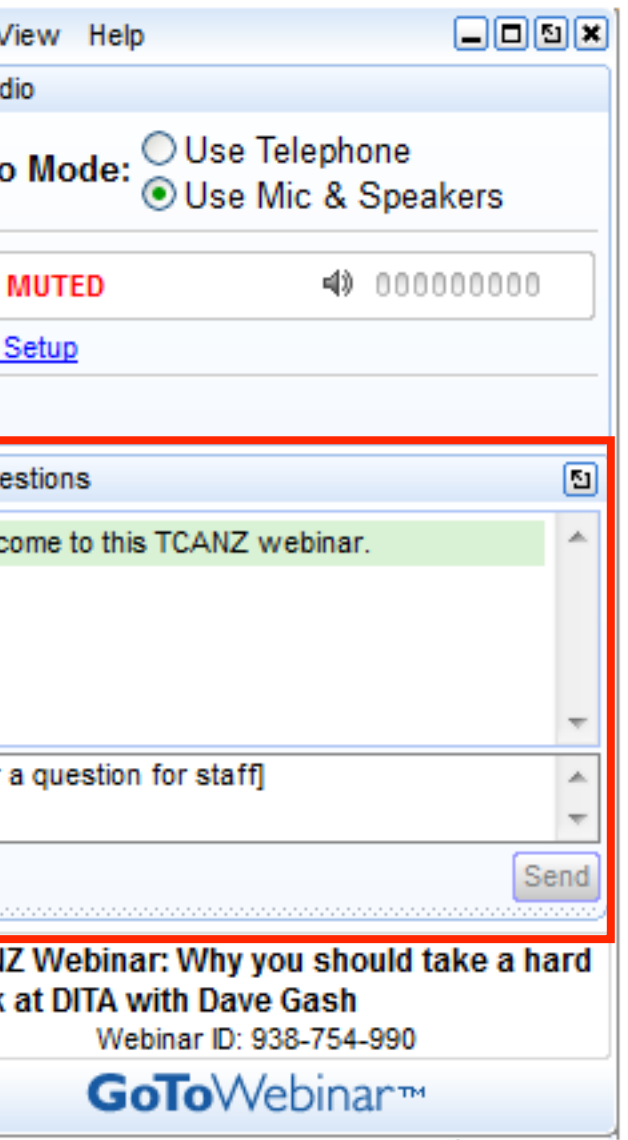

#### **Inhoud**

#### **INTEGRALE SAMENWERKING**

**INFORMATIE BEHOEFTE: WIE, WAT, HOE, WAAROM?** 

**IMPLEMENTATIE IN HET MODEL** 

**IMPORT/EXPORT** 

**COMMUNICATIE** 

**VRAGEN**

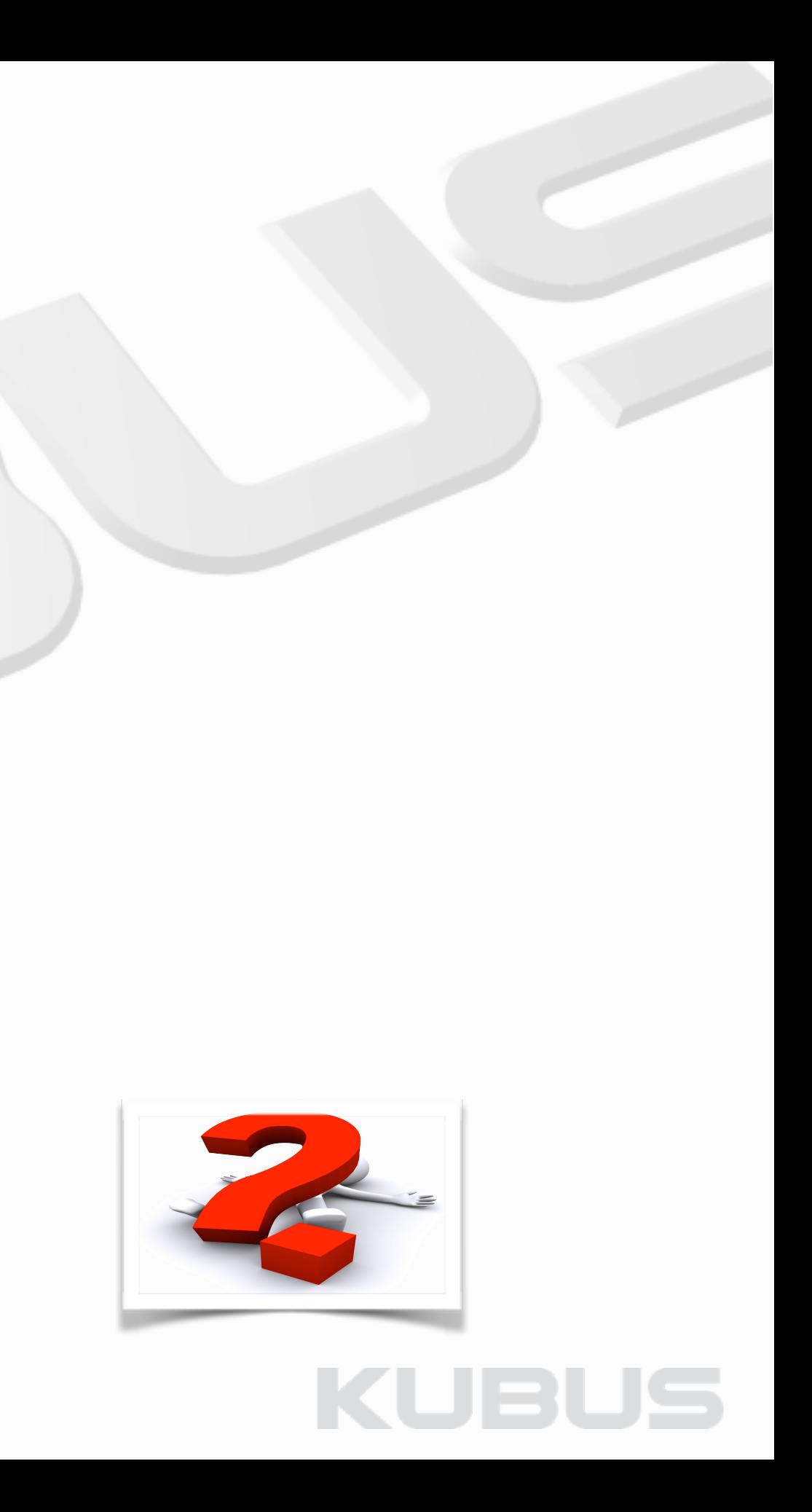

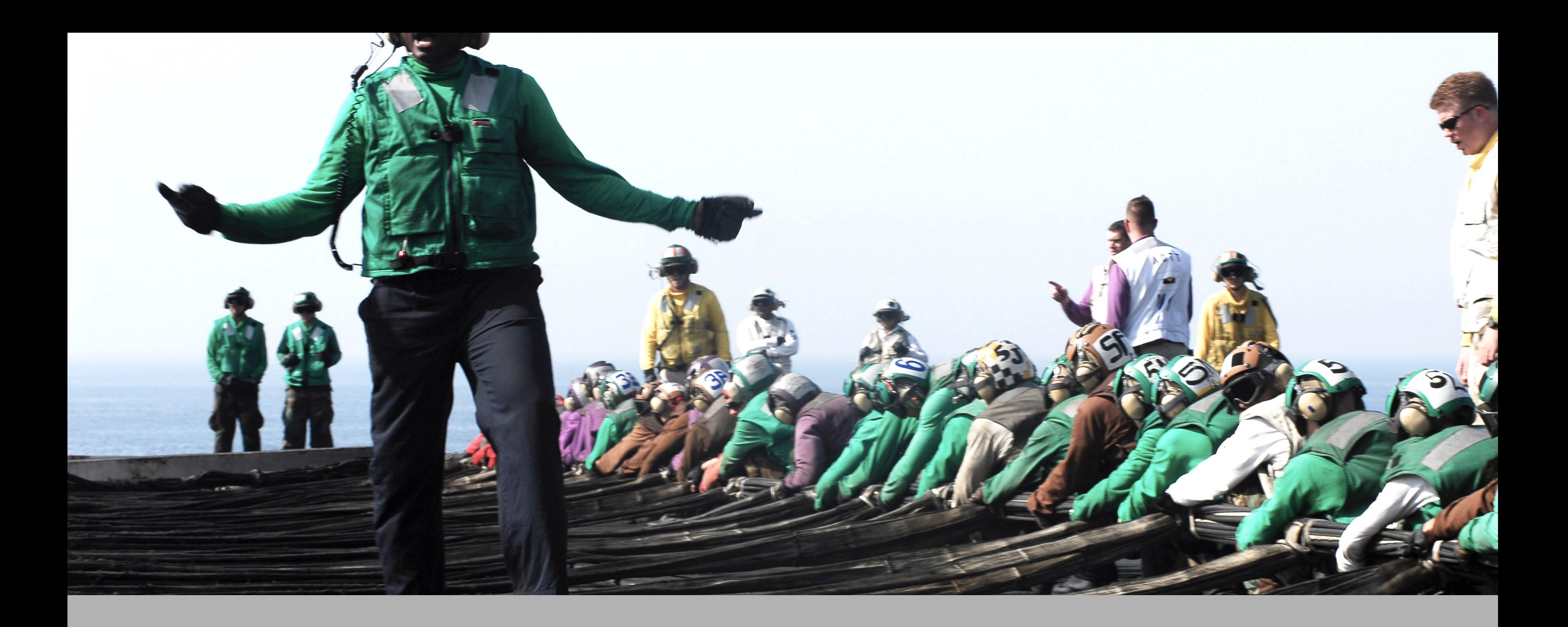

# **INTEGRAAL SAMENWERKEN**

Rijksvastgoedbedrijf Ministerie van Binnenlandse Zaken en Koninkrijksrelaties

Projectnaam Projectnr. Datum 23-02-2015

**Inleiding** 

₩

**EIGEN HAARD** 

Doel BIM bij Eigen Haard.<br>Een effectiever en beheersbaarder projecten. Bedrijf breed gebruik van de

Doelstelling van dit BIM protocol van scheppen van de aanpak en de verv fase in het bouwproces. Met de af voorwaarden te scheppen voor effec model, de verschillende aspectmode document zijn uitgangspunten vastge<br>geborgd wordt (BIM model).

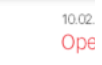

**ALGEM** .............

Over De Nijs Ontstaan van Visie en bele Toekomst var BIM. Lean Werken bij De Personeel **MVO Bewuste Bou** Publicaties

#### **Q** Pilotprojecten **BIM**

- Samenwerking BIM-SE
- · BIM-RGVO

#### • Pioneering BIMCaseweek 2013

• BIM Game BIM Protocol 2.0

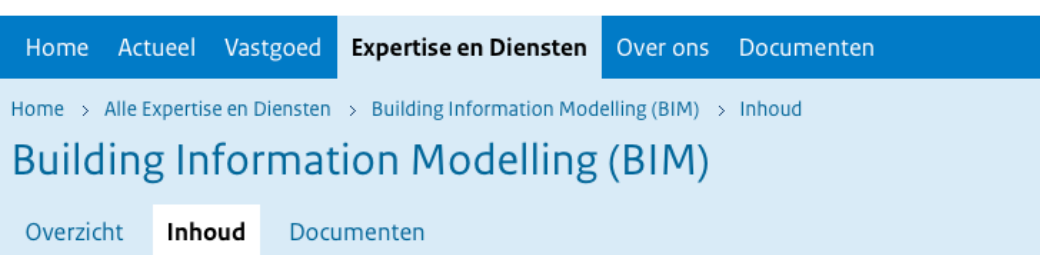

#### **RVB BIM Norm**

De RVB BIM Norm beschrijft alleen de specificaties van de BIMinformatieproducten die u als opdrachtnemer moet leveren. Bij geïntegreerde contracten zoals DBFMO staan de te leveren prestatie-eisen in de outputspecificatie die bij het contract hoort.

In de outputspecificatie staat wanneer u wat moet leveren en volgens welke specificaties. Verder bent u vrij om uw eigen 'BIM-proces' te organiseren en in te richten.

In de huidige RVB BIM Norm staat onder meer:

- U moet de materiële en ruimtelijke elementen waarop de outputspecificatie betrekking heeft, weergeven in het gebouwmodel.
- Aan het gebouwmodel moeten de gevraagde functies gekoppeld zijn. Hieruit blijkt welke onderdelen en ruimten relevant zijn voor de beoordeling van de prestatie-eisen.
- U moet de informatie uit het gebouwmodel aanleveren in de vorm van CAD-tekeningen en in het open bestandsformaat IFC.

#### **BIM Protocol 2.0**

Bij BIM gaat het vooral om samenwerken en om het project succesvol te laten zijn is het belangrijk dat de projectpartners eer aantal duidelijke afspraken maken. Om voor alle betrokkenen een helder beeld te scheppen van de aanpak en de verwachtingen wat betreft (de kwaliteit van) te leveren resultaten per fase in het bouwproces, is in 2012 het BIM Protocol opgesteld. Het protocol is opgesteld door het platform "IPC voor architecten" waardoor er vooral vanuit de ontwerpende partij invulling aan gegeven is. Het protocol wordt veelvuldig gebruikt en is door diverse partijen aangevuld en gewijzigd, waardoor er inmiddels diverse varianten in omloop zijn

Voor de werkplaats BIM is dit aanleiding geweest om een vernieuwde versie van het protocol op te stellen, waarbij deze keer ook de aannemende partijen zijn betrokken. Ervaringen die inmiddels zijn opgedaan worden hierin meegenomen, waardoor een document ontstaat dat door zowel architecten als aannemers gebruikt kan worden.

Het protocol kan hier gedownload worden.

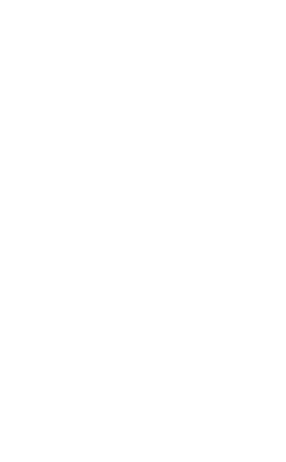

**LOD** 

**OPEN BIM** 

**Engineering Ma** 

aspectmodel

**BIM-PROTOCOL** 

 $\overbrace{\mathbf{D}}^{\text{LOD100}}$ 

δ

ఄఄఀౚ

Level

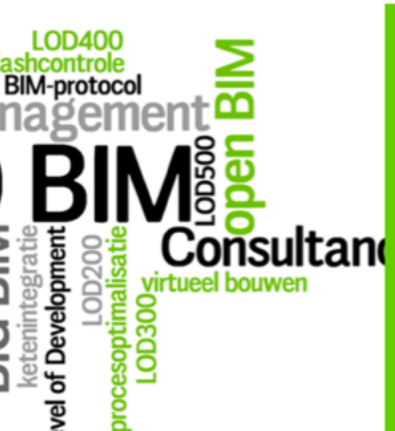

#### **BIM: UITSTEKEND HULPMIDDEL VOOR PROCESOPTIMALISATIE**

 $\begin{array}{c} \n\mathbf{Q} \n\end{array}$ 

 $\mathsf{in}$ 

 $\mathcal{F}$ 

 $1^{\circ}$ 

 $\overline{\phantom{a}}$ 

nformatie is via online diensten 24/7 beschikbaar voor geautoriseerde betrokkenen en zo altijd actueel. Kortom, BIM is een uitstekend hulpmiddel voor procesoptimalisatie

**BIG BIM - LITTLE BIM** 

TERUG

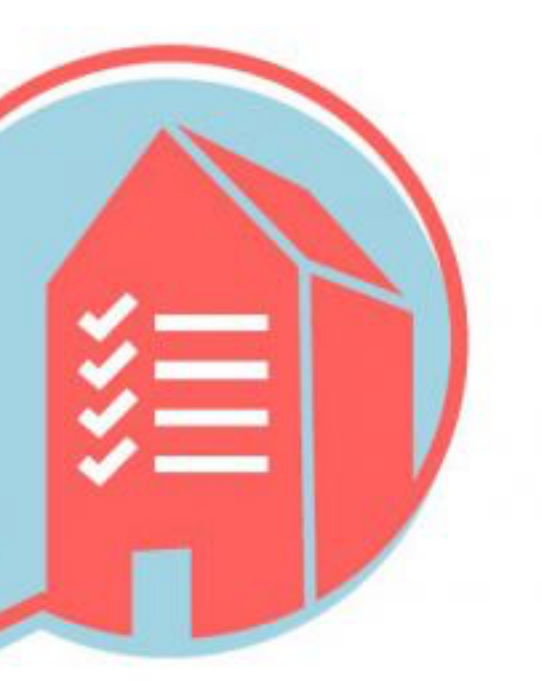

# **BASIS INFORMATIELEVERINGSSPECIFICAT**

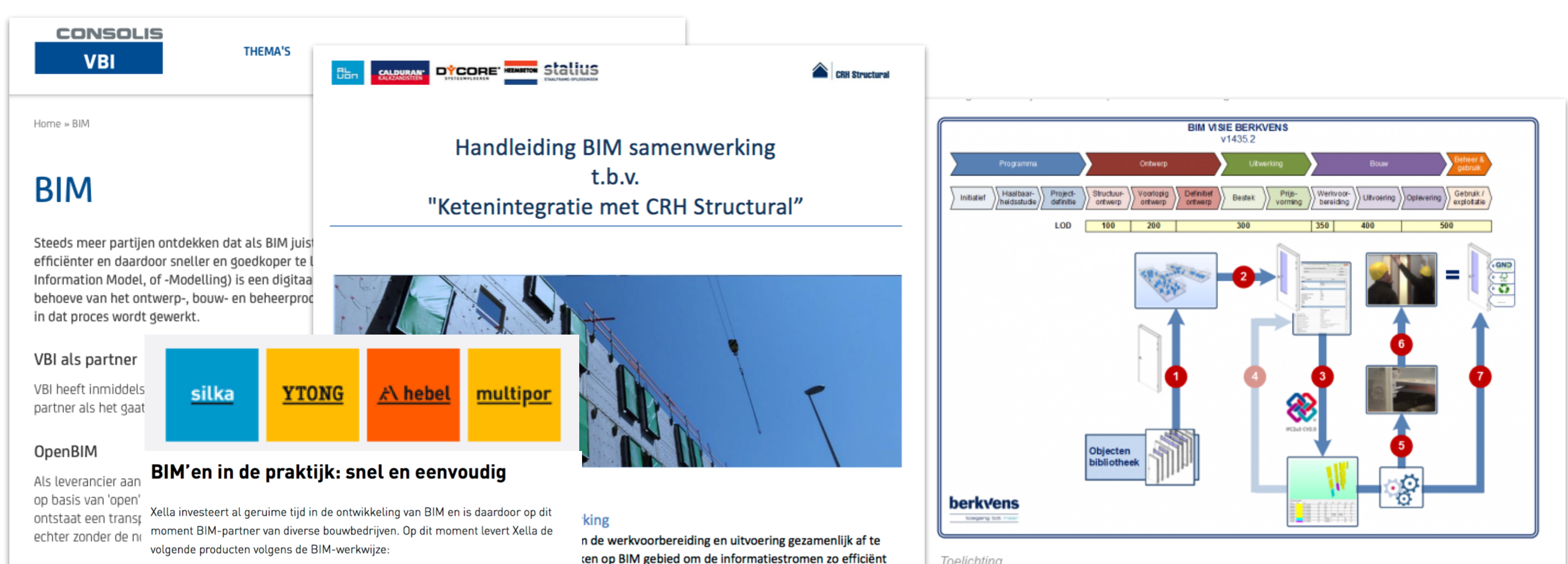

#### Toelichting

De BIM visie van Berkvens is gebaseerd op OpenBIM: Projectdeelnemers zijn vrij in hun keuze voor software, uitwisseling van informatie vindt plaats via het bestandsformaat IFC (of via native bestandsformaat, wanneer partijen over dezelfde software beschikken)

onderdeel van ons beheersen. De uitw silka elementen

**OPEN** 

VBI maakt voor haa

- Silka stenen en blokken
- Ytong separatiepanelen
- Ytong blokken en lateien
- Multipor minerale isolatieplaten

BIM'en met Xella gaat heel eenvoudig en snel: Klant stuurt 3d-model als

- dilataties **IFC-bestand naar Xella.**
- Xella importeert 3d-tekening in Na akkoord op de wanduitslag worden de producten geproduceerd en geleverd.

Wilt u meer informatie over BIM'en met Xella? Neem dan contact op onze BIM-adviseur Nico Vos via  $0183 - 671234.$ 

Xella stuurt de 3d-wanduitslag als IFC-bestand naar het BIM voor een clashcontrole.

**BIM Connect.** 

3d-wanduitslag.

**BIM Connect produceert** 

automatisch een volledige

Xella verrijkt het model met

opbouw, wandaansluiting,

nadere informatie (o.a. wand-

## e aanpak waarmee alle

#### **BIM** model!

en modellen compleet zijn zodat deze zonder verdere 1 geïmporteerd. Ook kopersopties, leidingverloop, nnen al zijn uitgezocht alvorens dit de instortvoorzieningen.

enBIM. Onze insteek is: in 1x goed. Dat wil zeggen; Graag

BIM (IFC2x3 formaat) waar alle relevante informatie in is

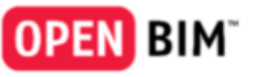

behulp van 3D objectmodellen met kenmerken, maar ook e noodzaak of verplichting om voorgeschreven software n hun keuze van de software. We beschikken over diverse re met de klant over dezelfde software beschikken, via andsformaat IFC.

## KUBUS

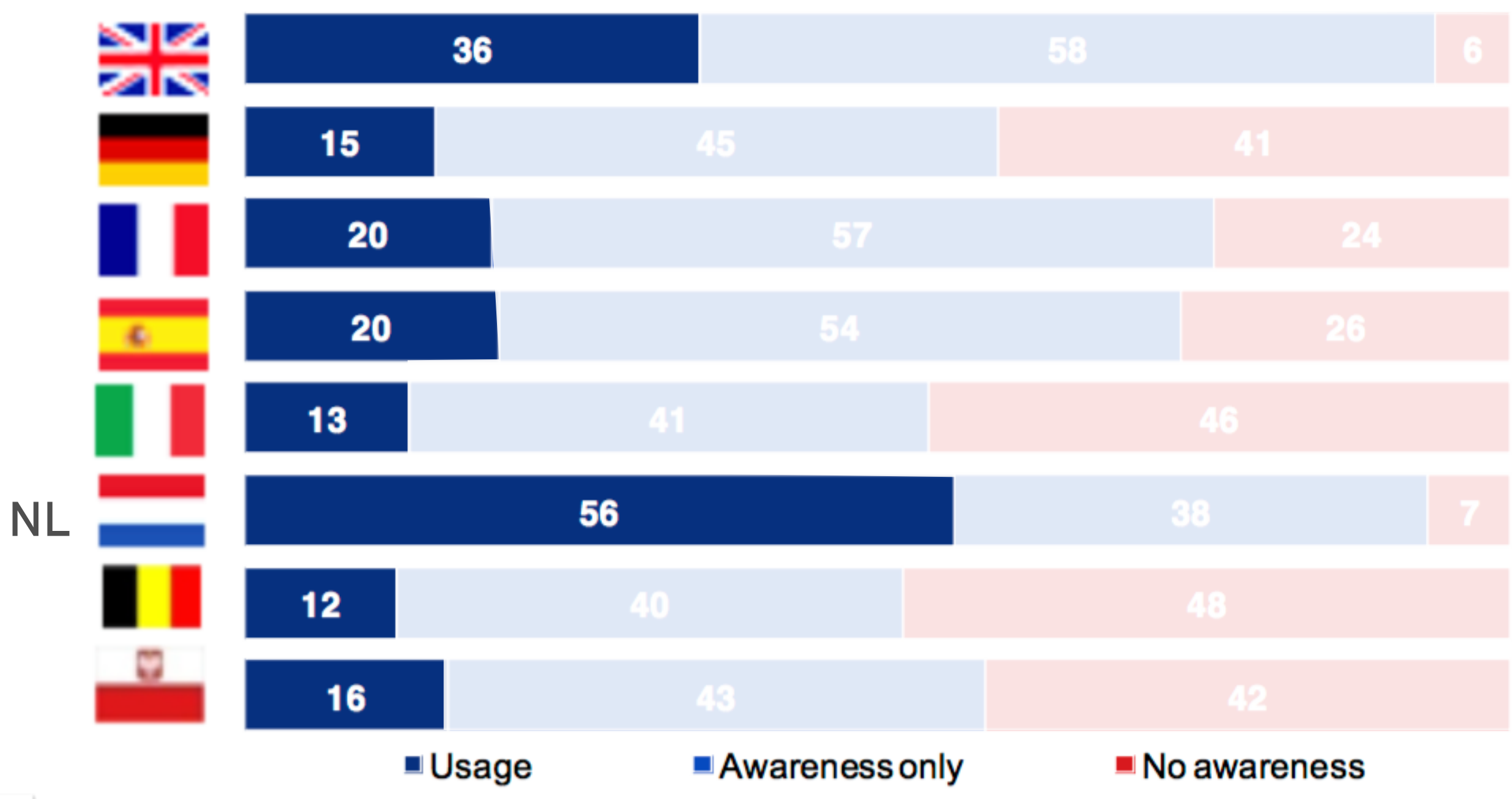

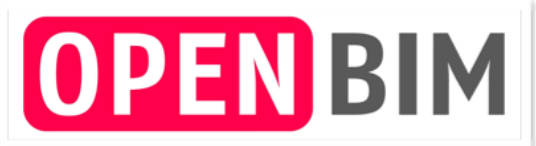

## **KUBUS**

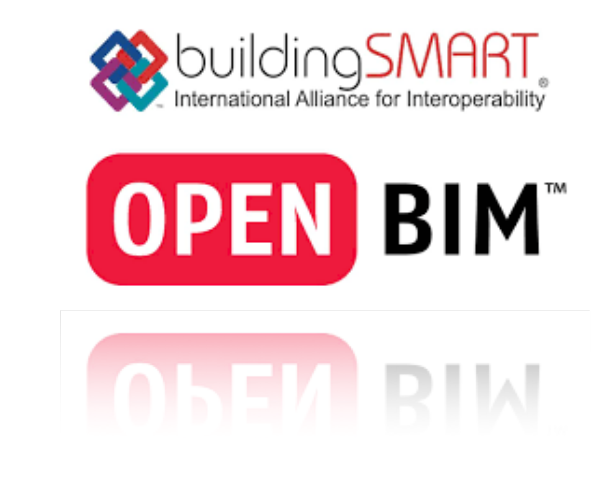

**Integraal samenwerken**

- **• Toepassing neemt toe**
- **• Kennis neemt toe**
- **• Meer en meer bedrijven zijn ingericht op het gebruik van IFC en BCF**

## KUB

**Samenwerken = OpenBIM**

Trend:

### BIM

Building Information *Model*: Het virtuele gebouw Building Information *Management*: Proces van ontwerp tot beheer

Building Information *Modeling*: Proces van genereren en gebruiken van data

### OPEN BIM

- Standaard methode, software is geen bepalende factor
- Gebruik maken van een gecentraliseerd model, verschillen in informatie beperken
- Snel revisies implementeren, met een gezamenlijk inzicht
- Overdrachts- & archieffunctie voor beter en onderhoud

Iedereen in de bouwkolom kan met OPEN BIM meedoen

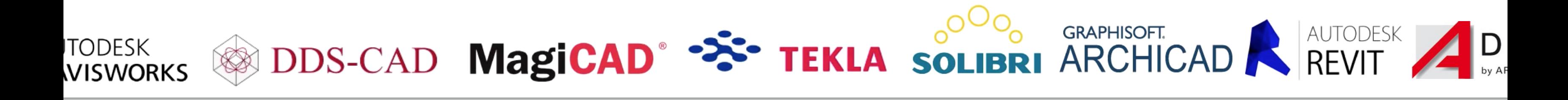

#### **BD11**

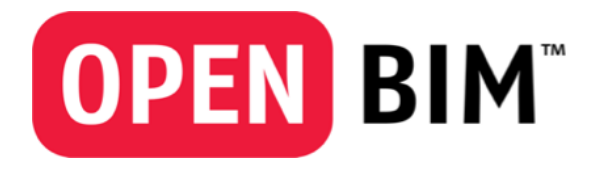

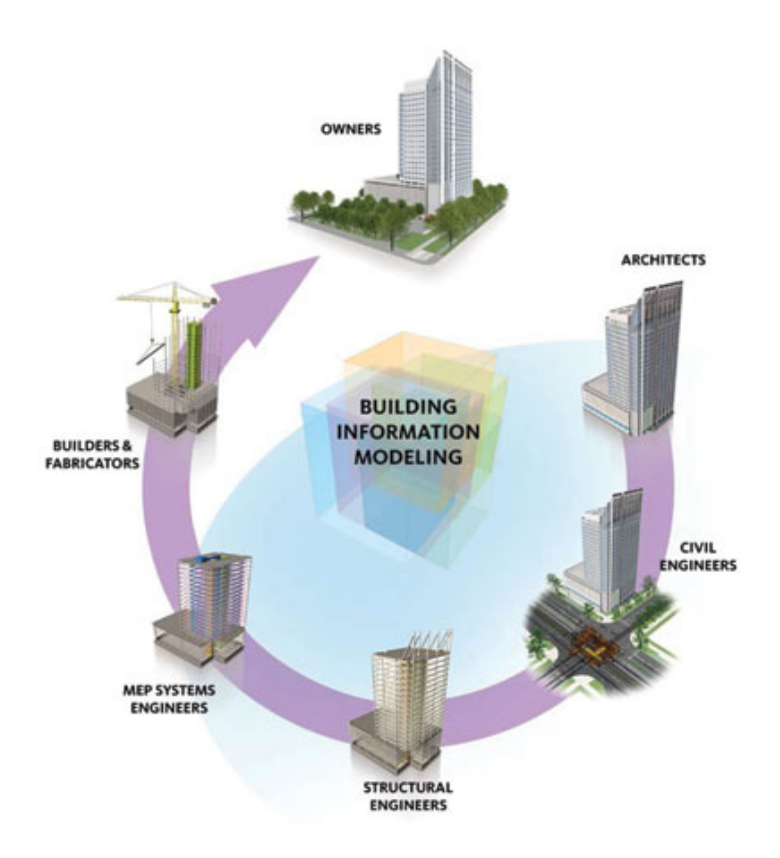

## **Integraal samenwerken**

### **Proces:**

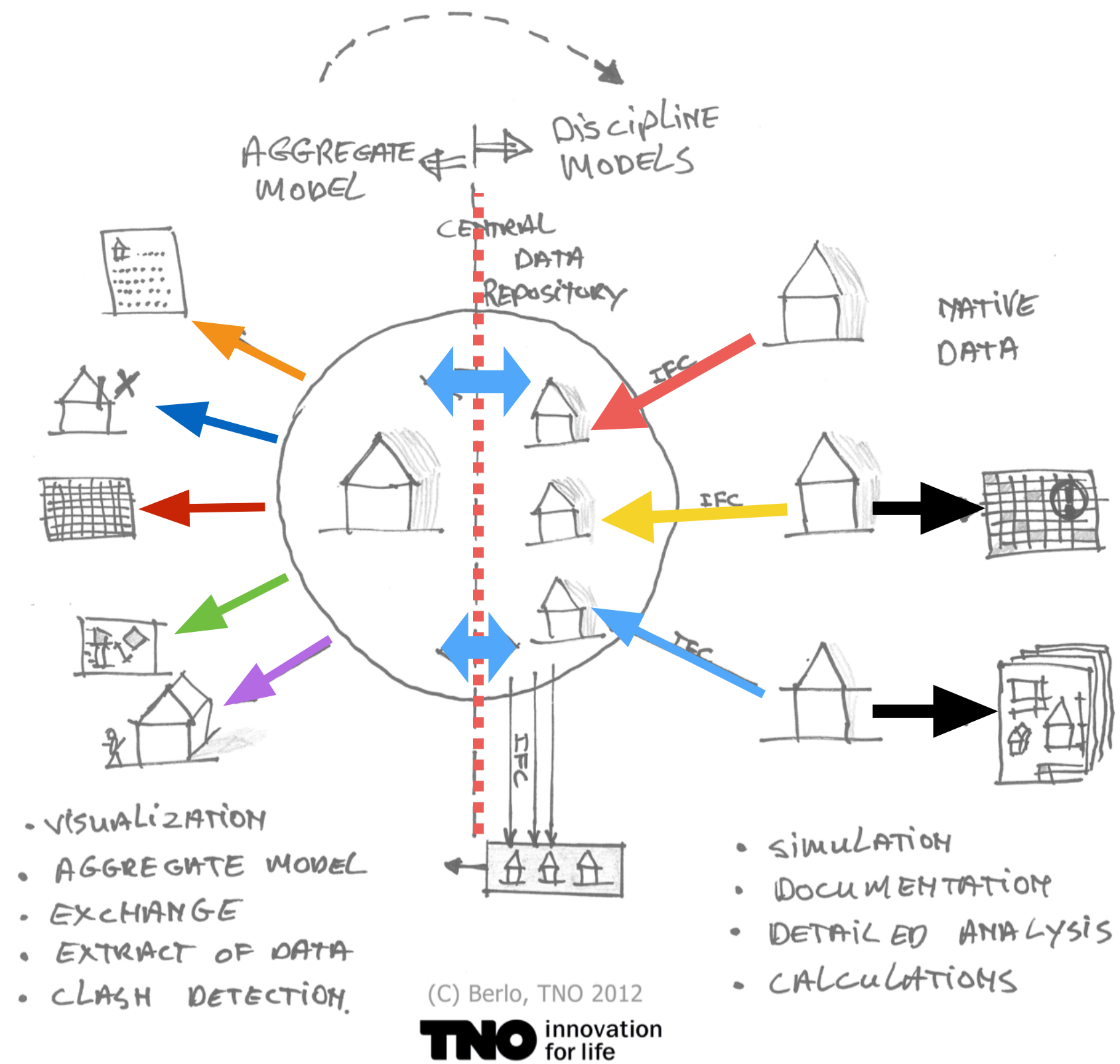

#### **IFC (Industry Foundation Classes)**

- Het uitwisselformaat van gebouwmodellen
- Omschrijft geometrie en informatie
- Gestandaardiseerd en gespecificeerd op ISO normen
- Ondersteund door allerlei BIMsoftware
- Building Smart beheerd de specificatie van IFC
- Huidige versie IFC 2x3 (TC1)

#### **Wat is IFC**

#### **Definitie IFC formaat**

#### **BD13**

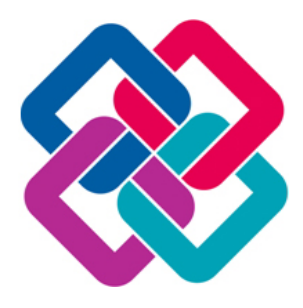

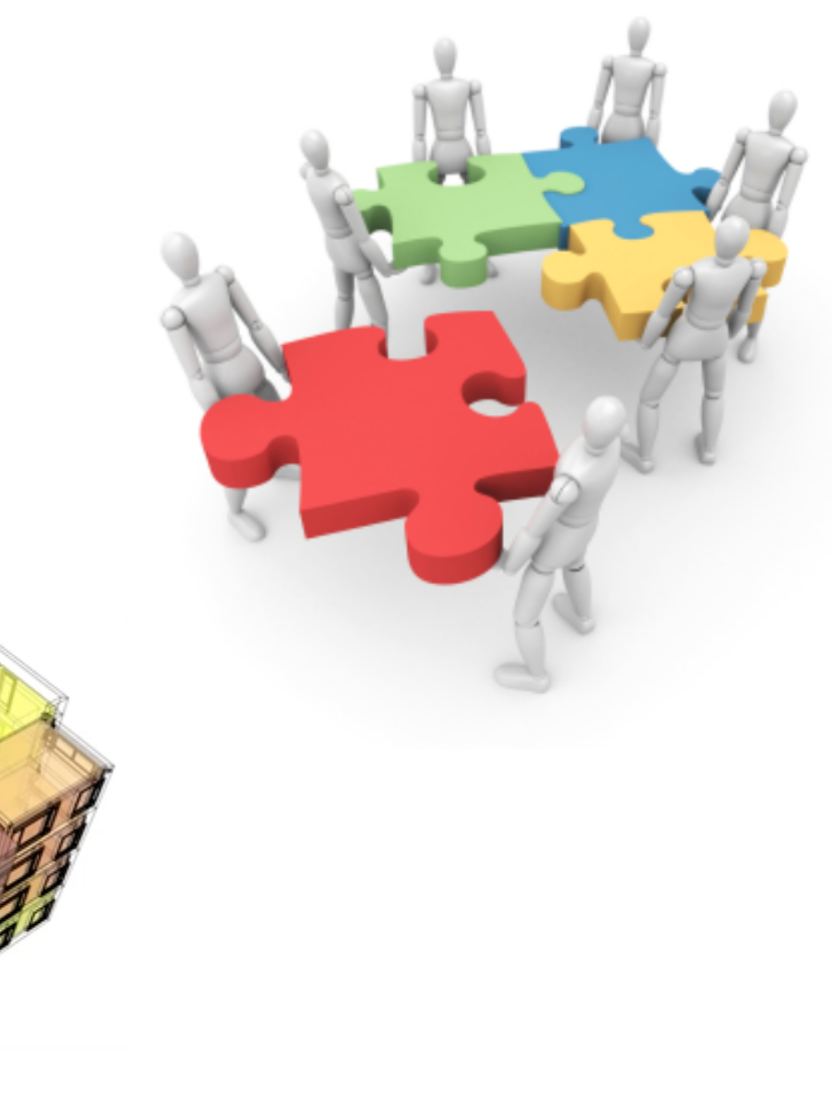

### KUEL

#### **IFC is niet BIM**

BIM houdt niet in dat er één centraal IFC model is vanuit waar alles wordt gegenereerd. Dit komt vooral door het feit dat de verschillende partijen niet sequentieel werken.

#### **Referentiemethode**

De eigen deelmodelinformatie wordt vergeleken met de andere deelmodellen Aspectmodellen/ Coördinatiemodellen

#### **3D informatie**

Geen 2D informatie met uitzondering van stramienlijnen

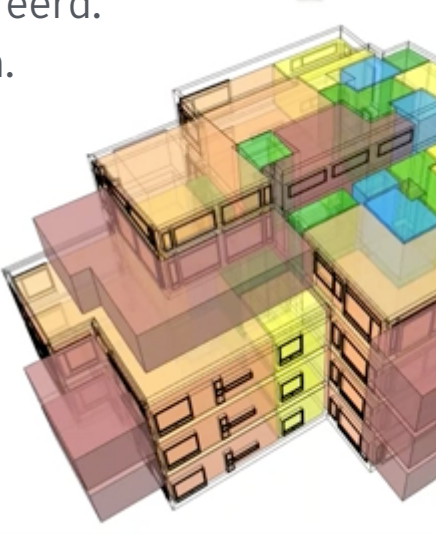

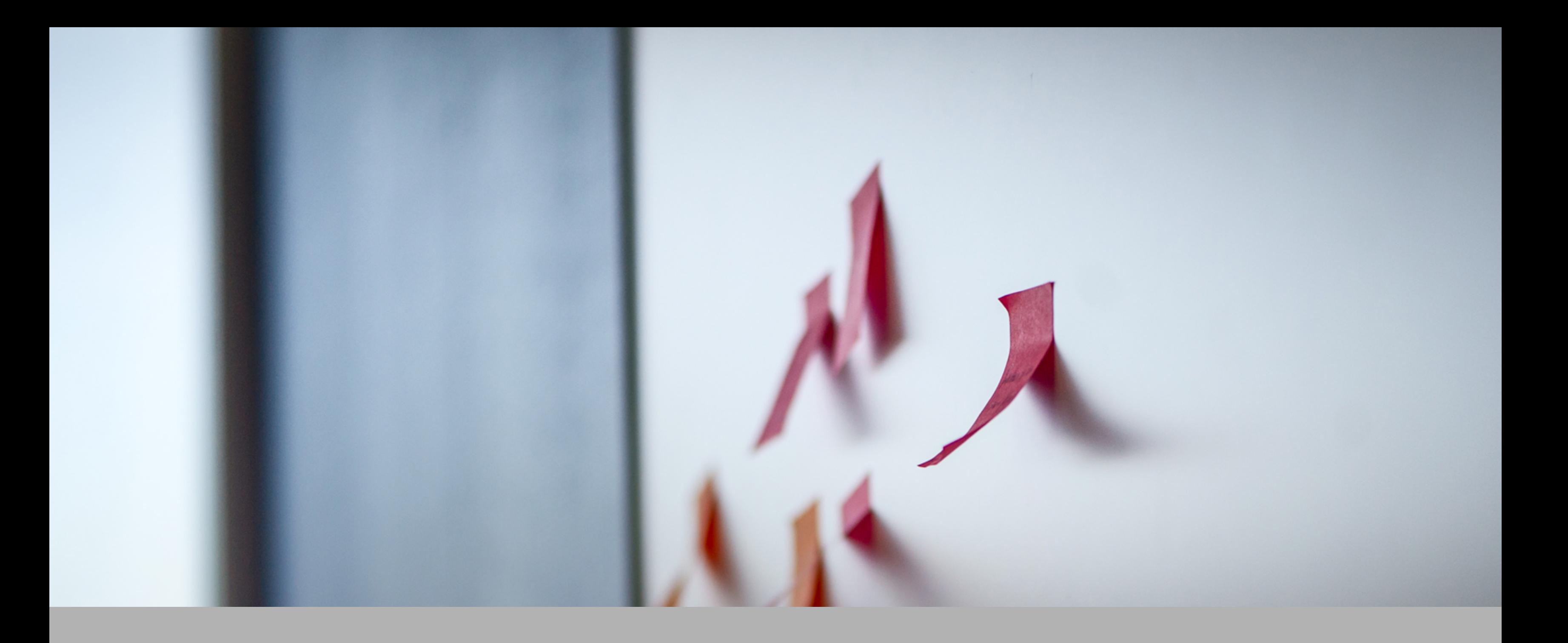

# **INFORMATIE BEHOEFTE**

#### **Fasering**

#### VO-DO etc. of LOD?

Bepalende fasering voor de samenwerkingsvormen :

- Ontwerp LOD 100-300
- Aanbesteding LOD 350
- Uitvoeringsfase LOD 400
- Oplevering LOD 500
- Beheer ?

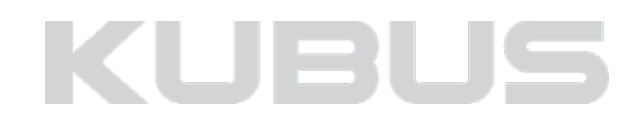

**Fasering**

#### Ontwerp > Uitvoering

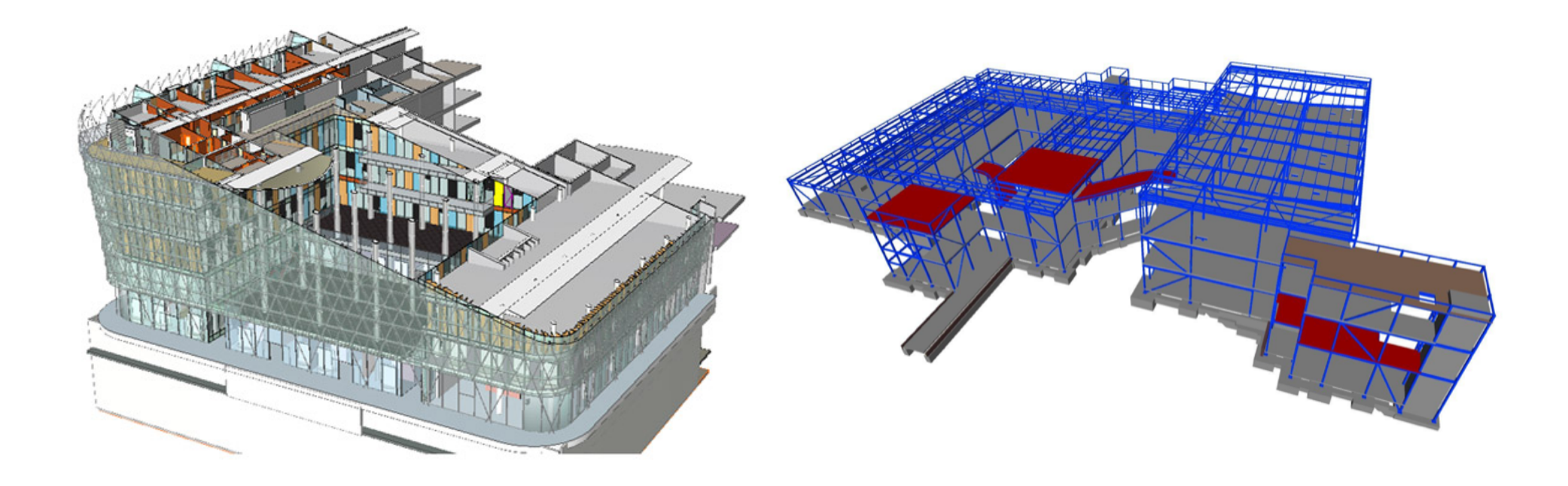

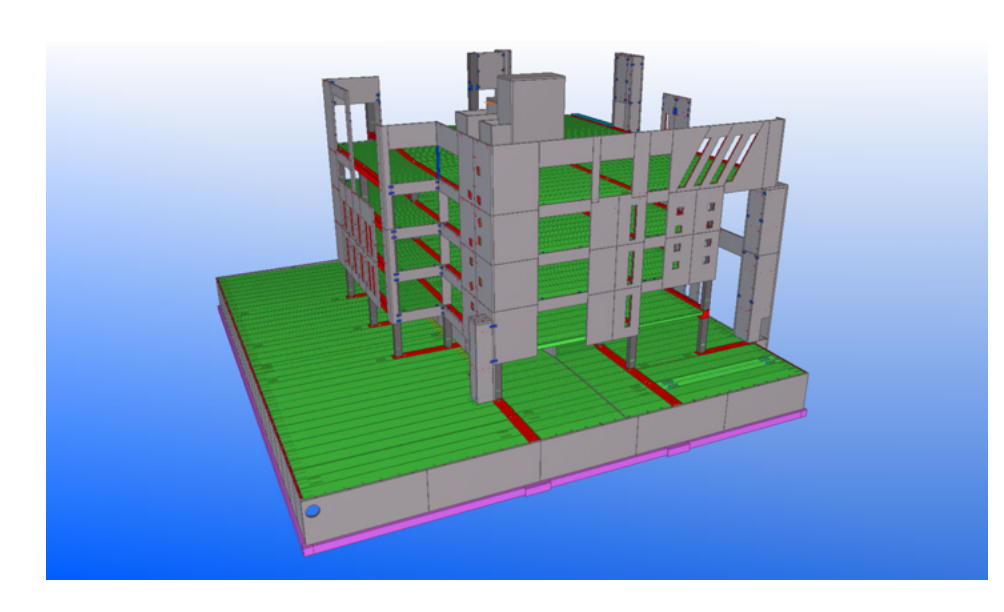

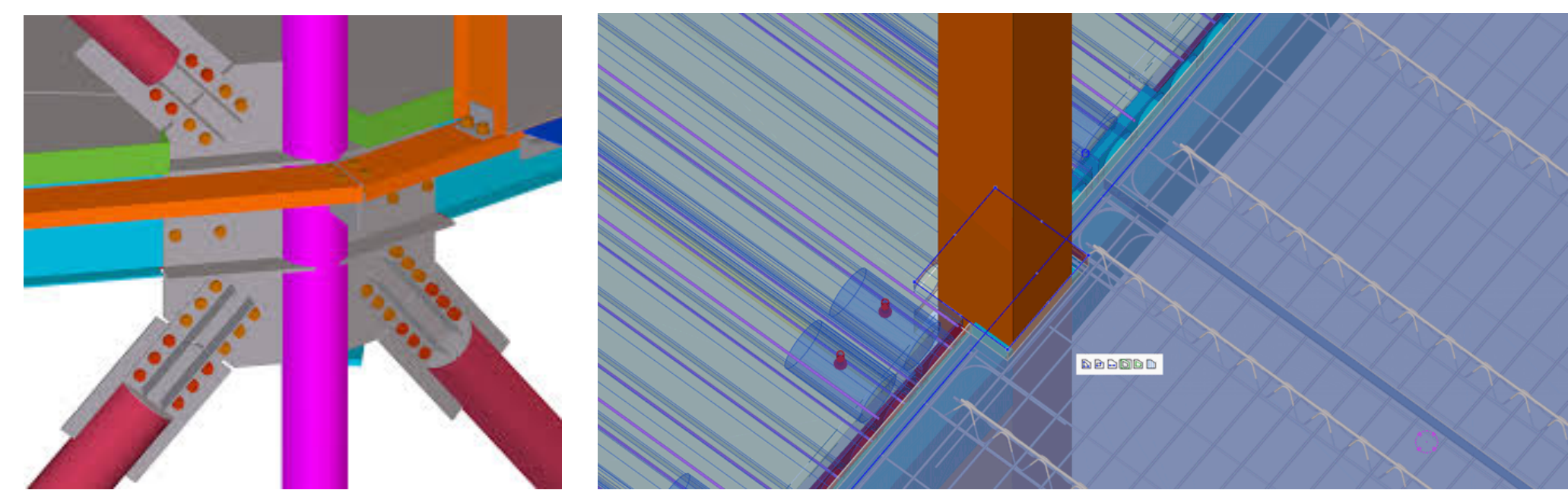

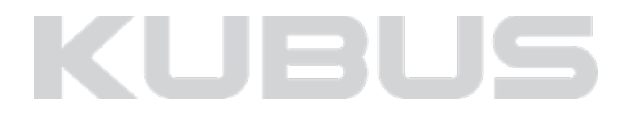

#### **Fase bepaald de manier van samenwerking**

#### Voorbeeld ontwerp

- Samenwerking opdrachtgever architect en adviseurs
- Uitwerken ontwerp in onderling overleg
- Abstract niveau; vloerveld, geen vloerelementen
- Voorkomen van conflicten tussen de disciplines

 $\bullet$   $\dots$ 

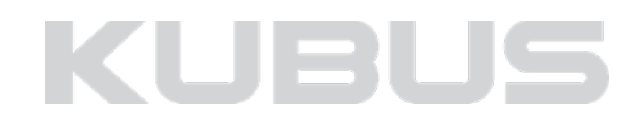

### **Fase bepaald de manier van samenwerking**

### Voorbeeld uitvoering

- Samenwerking bouwbedrijf met onderaannemers en leveranciers
- Passen de te leveren bouwdelen in het geleverde ontwerp?
- Specifiek niveau; vloerelementen
- Voorkomen van conflicten tussen de leveranciers

 $\bullet$   $\dots$ 

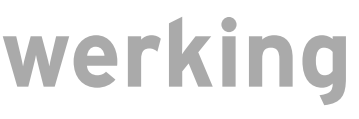

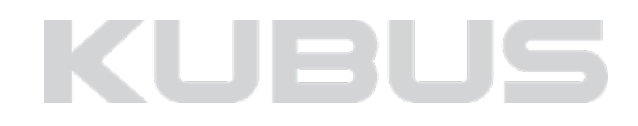

### **Informatie behoefte vastleggen**

#### IPDP

• IPDP

• RVB BIM NORM /BIM ILS

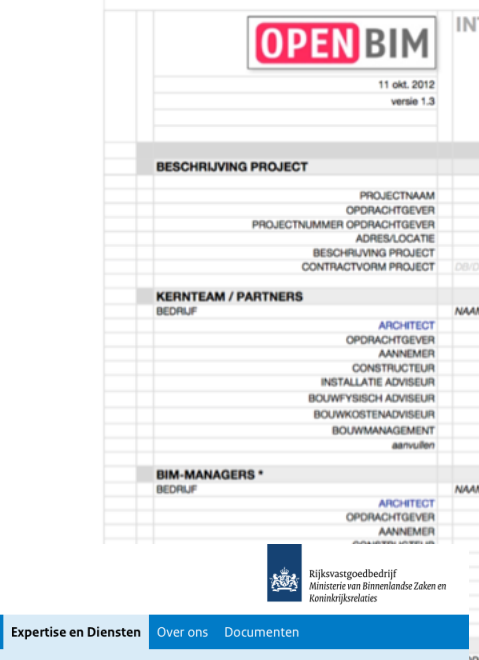

**Building Information Modelling (BIM)** Overzicht Inhoud

#### **RVB BIM Norm**

Home Actueel Vastgoed

De RVB BIM Norm beschrijft alleen de specificaties van de BIMinformatieproducten die u als opdrachtnemer moet leveren. Bij geïntegreerde contracten zoals DBFMO staan de te leveren prestatie-eisen in de outputspecificatie die bij het contract hoort.

In de outputspecificatie staat wanneer u wat moet leveren en volgens welke specificaties. Verder bent u vrij om uw eigen 'BIM-proces' te organiseren en in te richten.

- In de huidige RVB BIM Norm staat onder meer:
- Umoet de materiële en ruimtelijke elementen waarop de outputspecificatie betrekking heeft weergeven in het gebouwmodel.
- Aan het gebouwmodel moeten de gevraagde functies gekoppeld zijn. Hieruit blijkt welke onderdelen en ruimten relevant zijn voor de beoordeling van de prestatie-eisen.
- . U moet de informatie uit het gebouwmodel aanleveren in de vorm van CAD-tekeningen en in het open bestandsformaat IFC.

## **Informatie behoefte - BIM protocol**

#### INTEGRATED PROJECT DELIVERY PROTOCOL (IPDP) **OPEN-BIM START DOCUMENT**

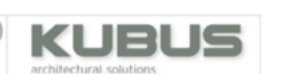

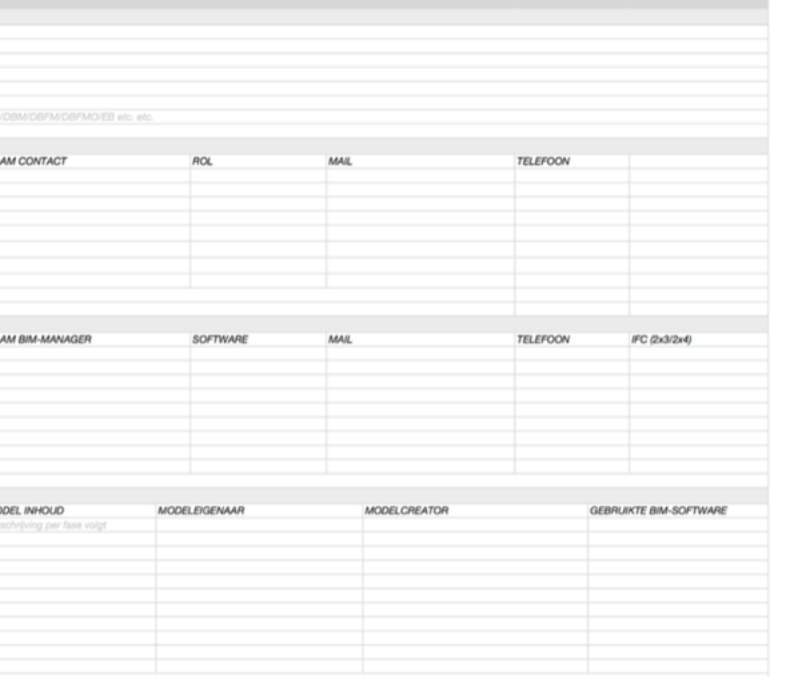

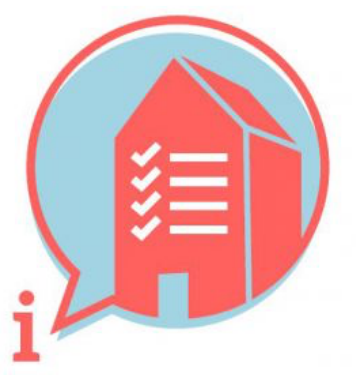

#### **BIM BASIS INFORMATIELEVERINGSSPECIFICATIE**

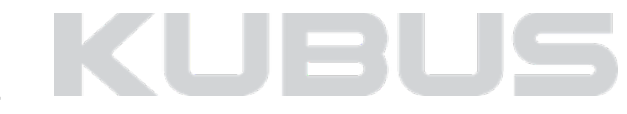

### **Informatie behoefte vastleggen**

## **Informatie behoefte - BIM protocol**

- Positie en oriëntatie
- Opbouw en structuur van het model
- Juiste en bruikbare informatie

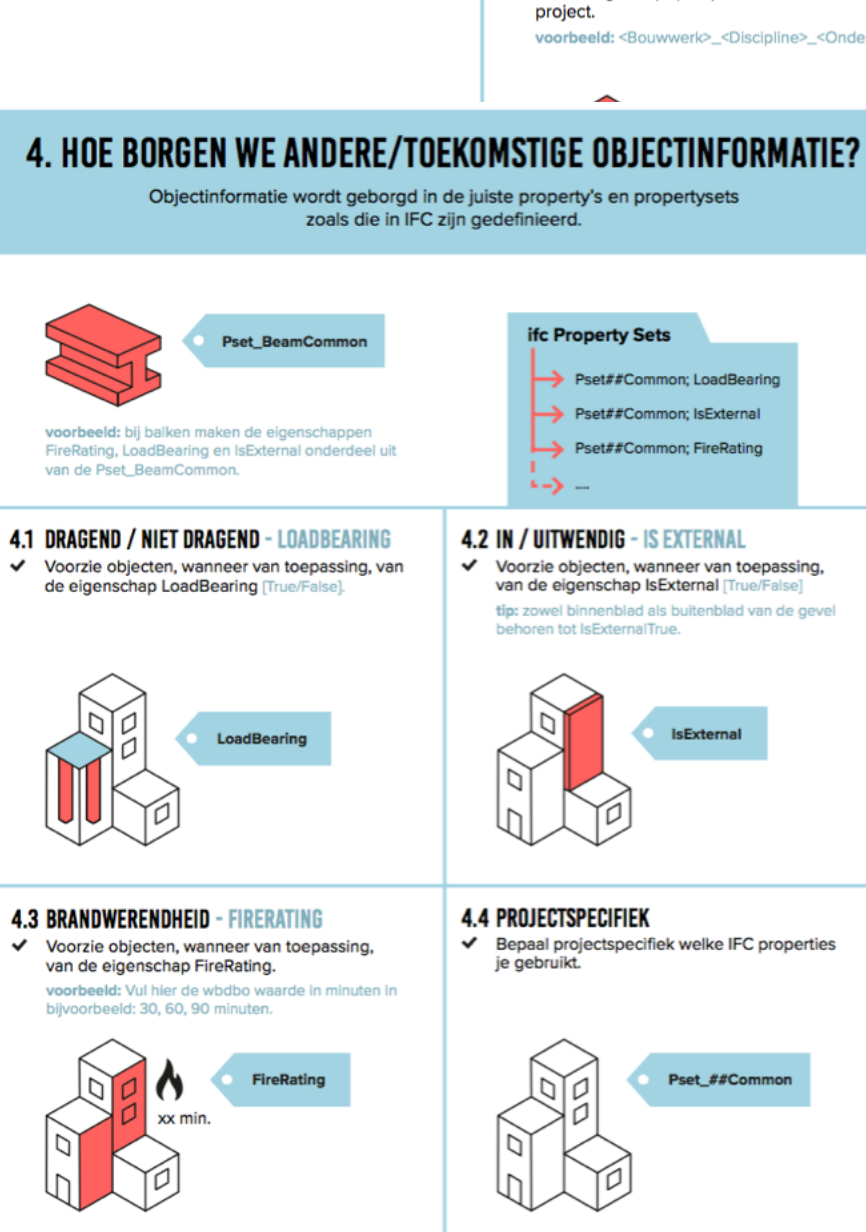

#### **3. WELKE STRUCTUUR GAAN WE HANTEREN?**

Onderstaande afspraken dragen eraan bij dat iedere betrokken partij altijd de juiste informatie op de juiste plek kan vinden en zelf kan aanleveren.

#### Checklist basis informatieleveringsspecificatie **3.2 LOKALE POSITIE EN ORIËNTATIE - NULPUNT 3.1 BESTANDSNAAM** ✔ Zorg altijd voor een uniforme en consistente De lokale positie van het bouwwerk is onderling benaming van (aspect)modellen binnen het gecoördineerd en ligt vlak bij het nulpunt. tip: maak gebruik van een fysiek 0-punt object. gepositioneerd op 0.0.0., en exporteer deze mee voorbeeld: <Bouwwerk>\_<Discipline>\_<Onderdeel> naar IFC.  $0.0.0$ **3.4 CORRECT GEBRUIK VAN ENTITEITEN** Pset##Common; LoadBearing ← Gebruik het meest geëigende type BIM-entiteit, zowel in de bronapplicatie als de IFC-entiteit. Pset##Common; IsExternal **voorbeeld:**  $v$ loer = ifcSlab,  $w$ and = ifcWall, ag. Pset##Common; FireRating balk = ifcBeam, kolom = ifcColumn, trap = ifcStair,  $deur = ifcDoor etc.$ den. iving. Voorzie obiecten, wanneer van toepassing. van de eigenschap IsExternal [True/False] tip: zowel binnenblad als buitenblad van de gevel **IsExternal** 3.6 INFORMATIEINDELING CLASSIFICATIE NL-SFB ◆ Voorzie objecten in basis van een viercijferige NL-SfB variant-elementencode. voorbeeld: 22.11 ◆ Bepaal projectspecifiek welke IFC properties Pset\_##Common KUBL

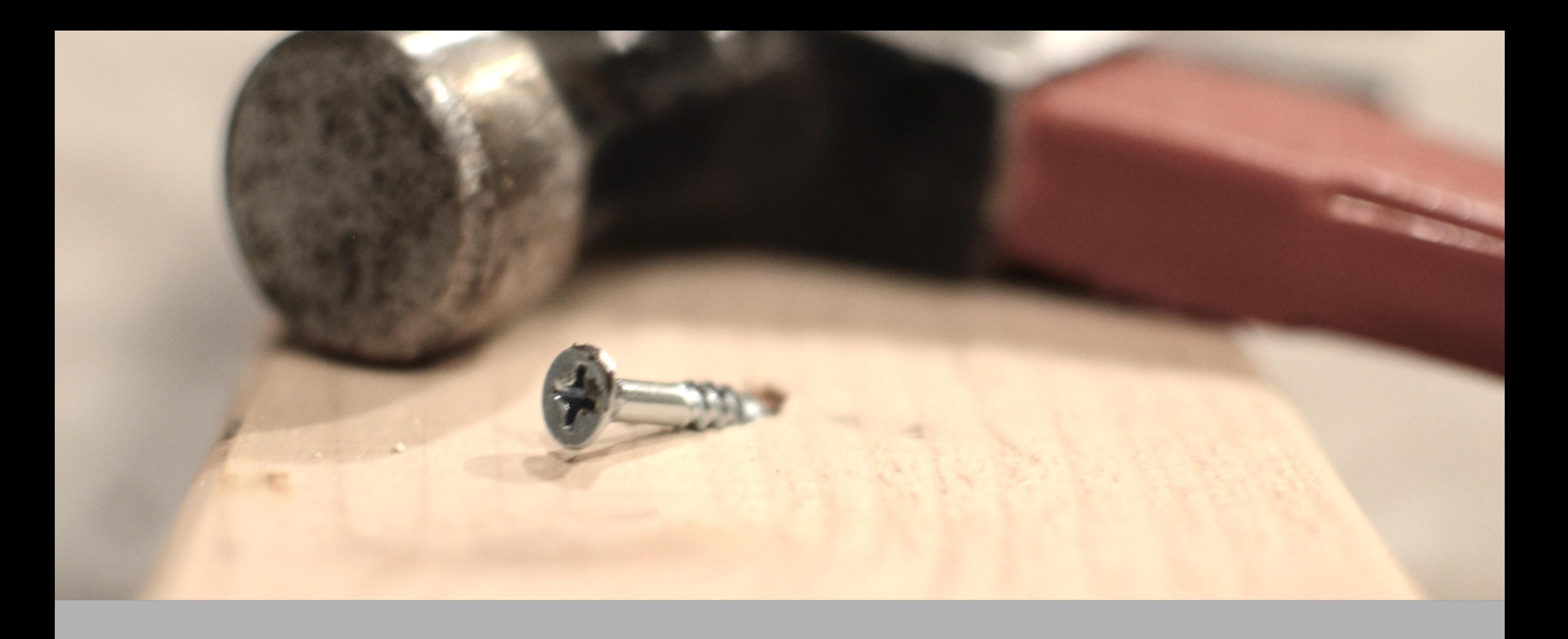

# **IMPLEMENTATIE IN HET MODEL**

## **IMPLEMENTATIE**

### Element classificatie

### Meubel - MORPH TOOL (ARCHICAD) = IfcObject

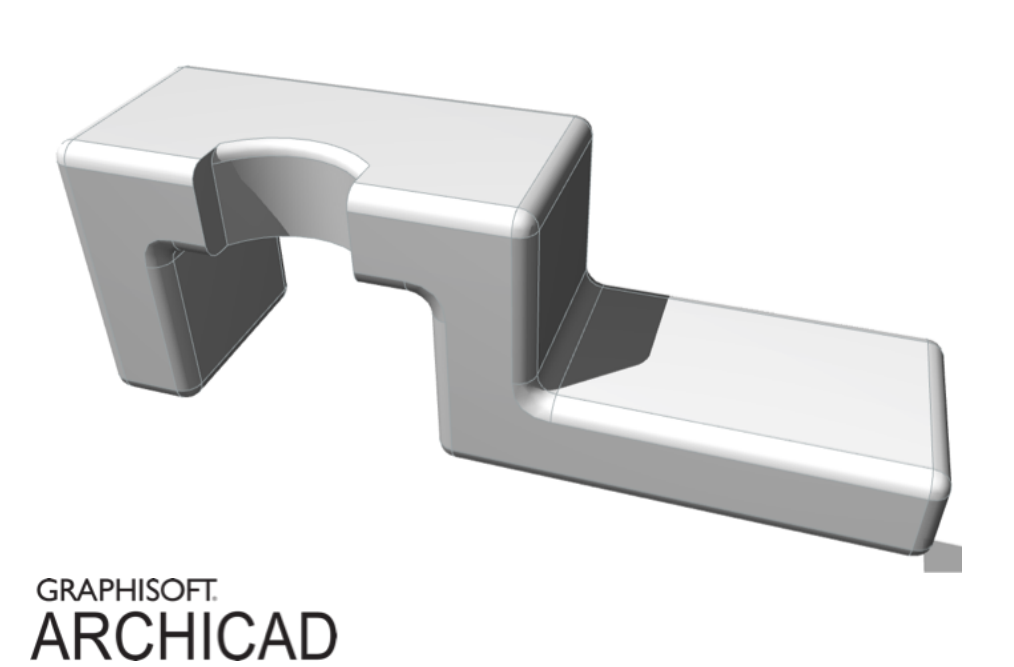

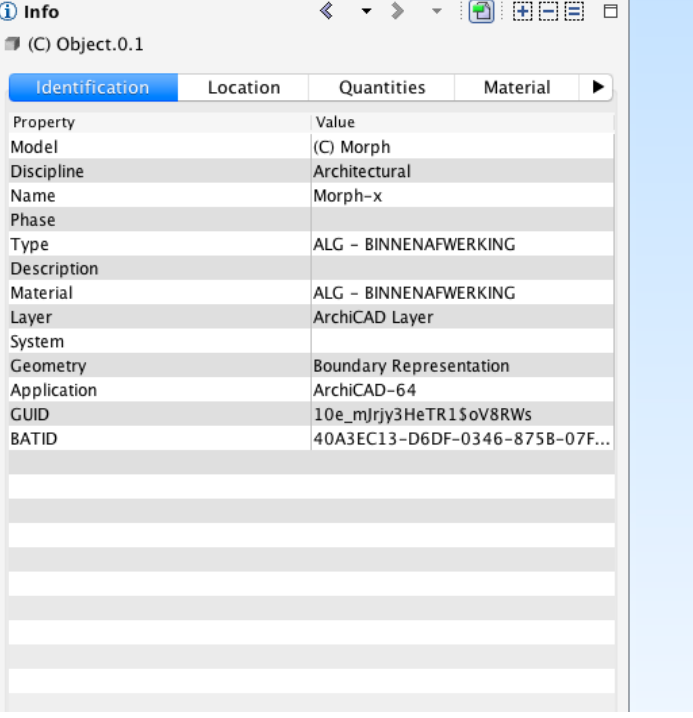

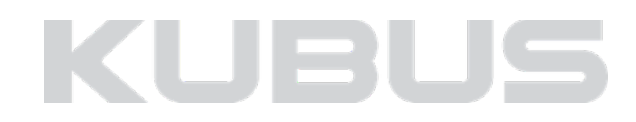

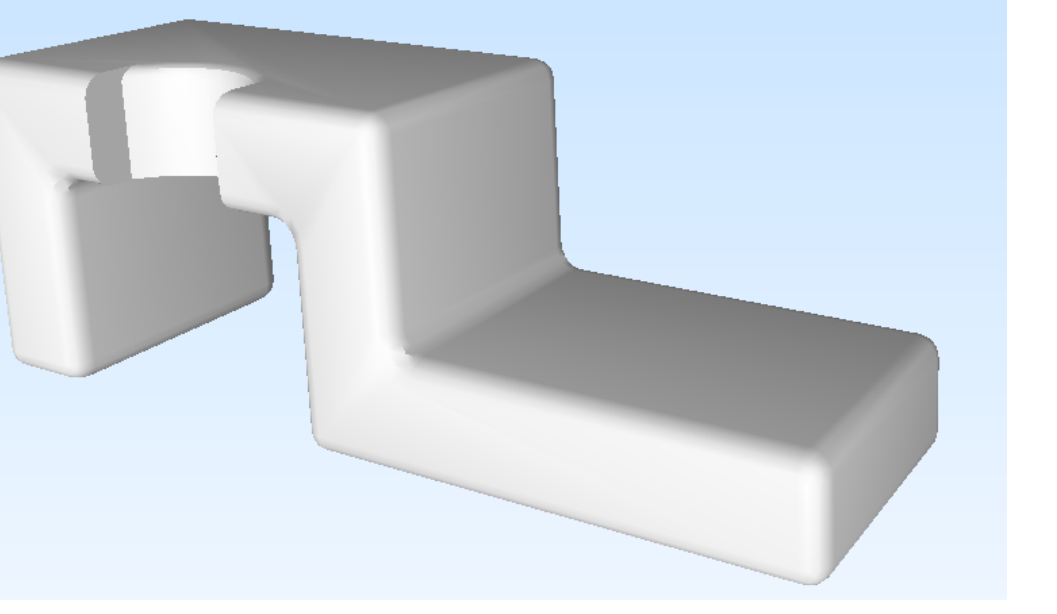

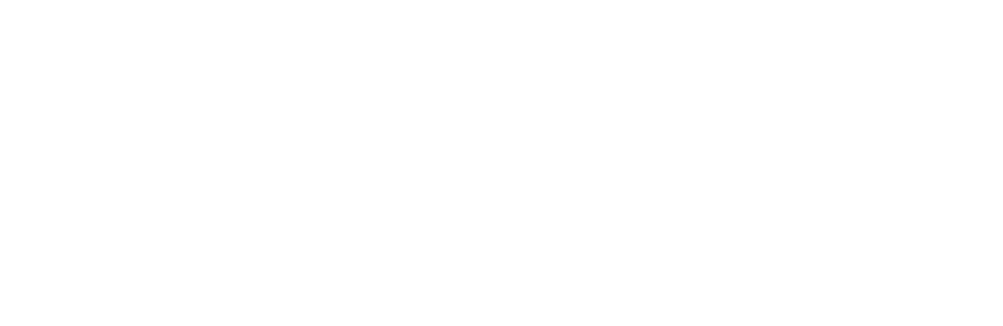

## **IMPLEMENTATIE**

### Element classificatie

#### Meubilair (ARCHICAD) = FURNITURE

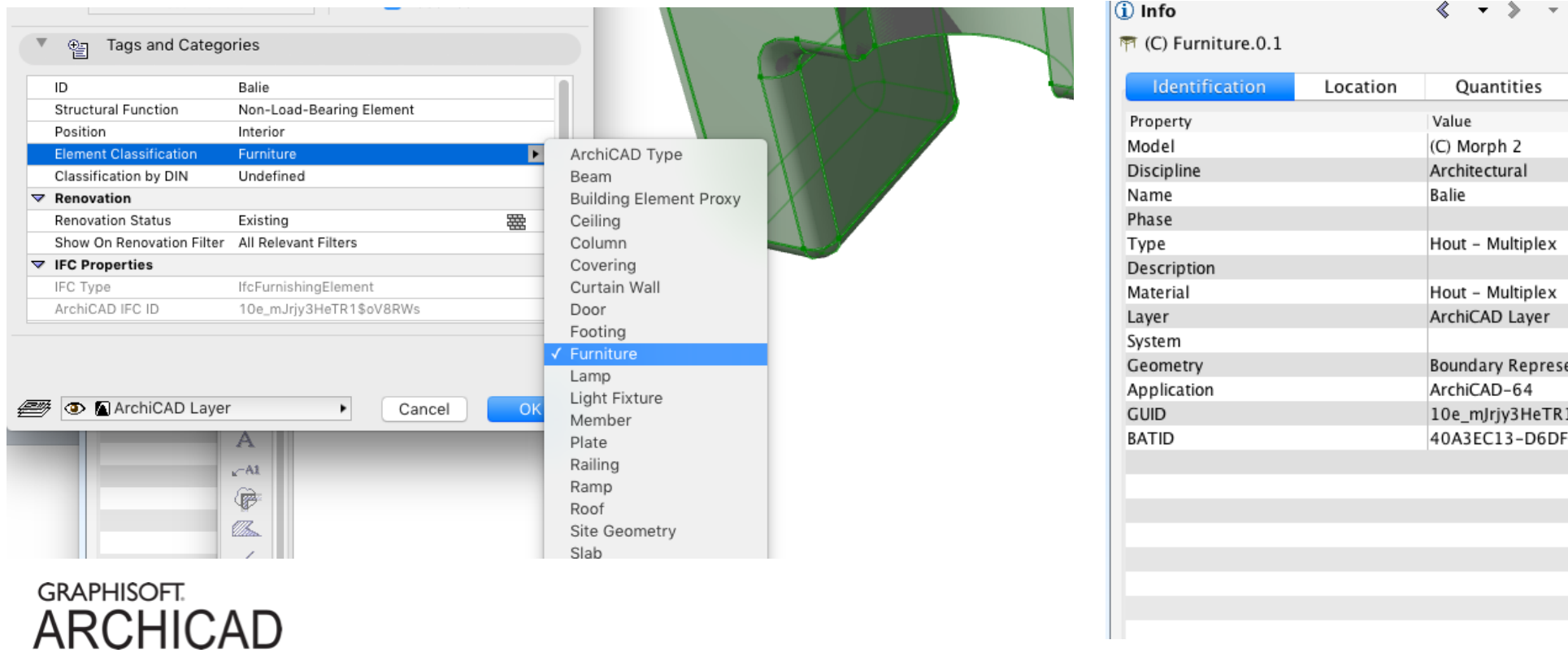

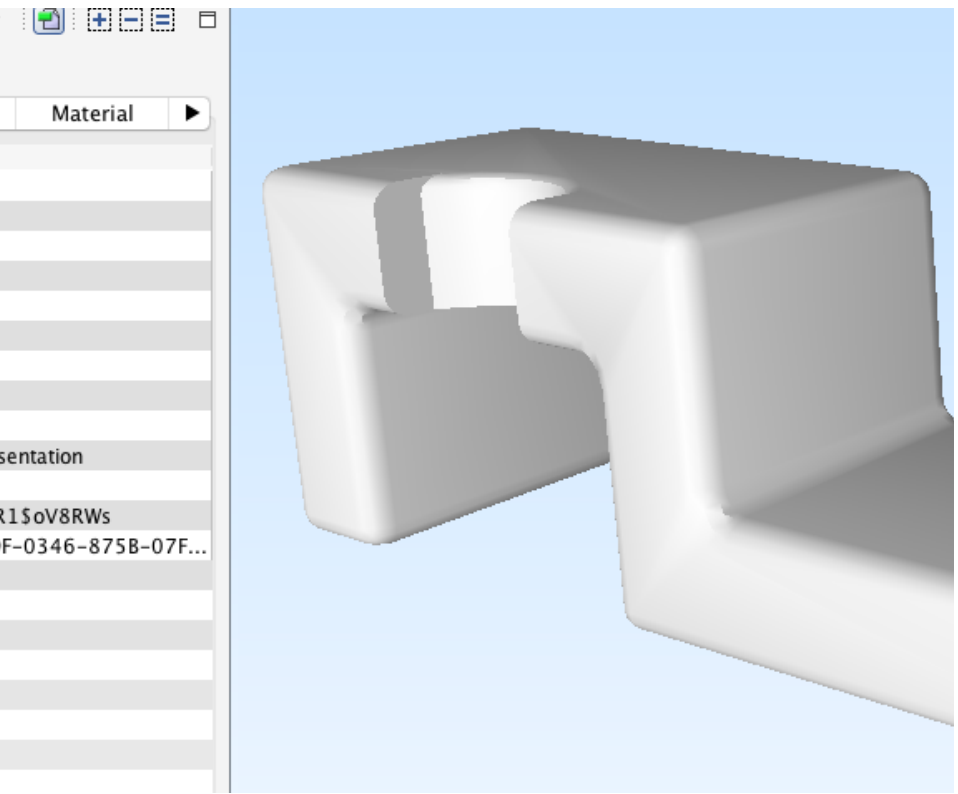

## **KUBUS**

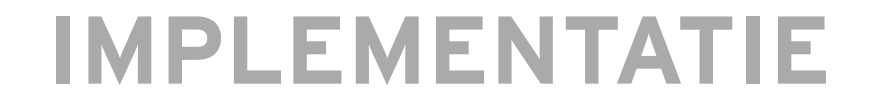

### Element classificatie

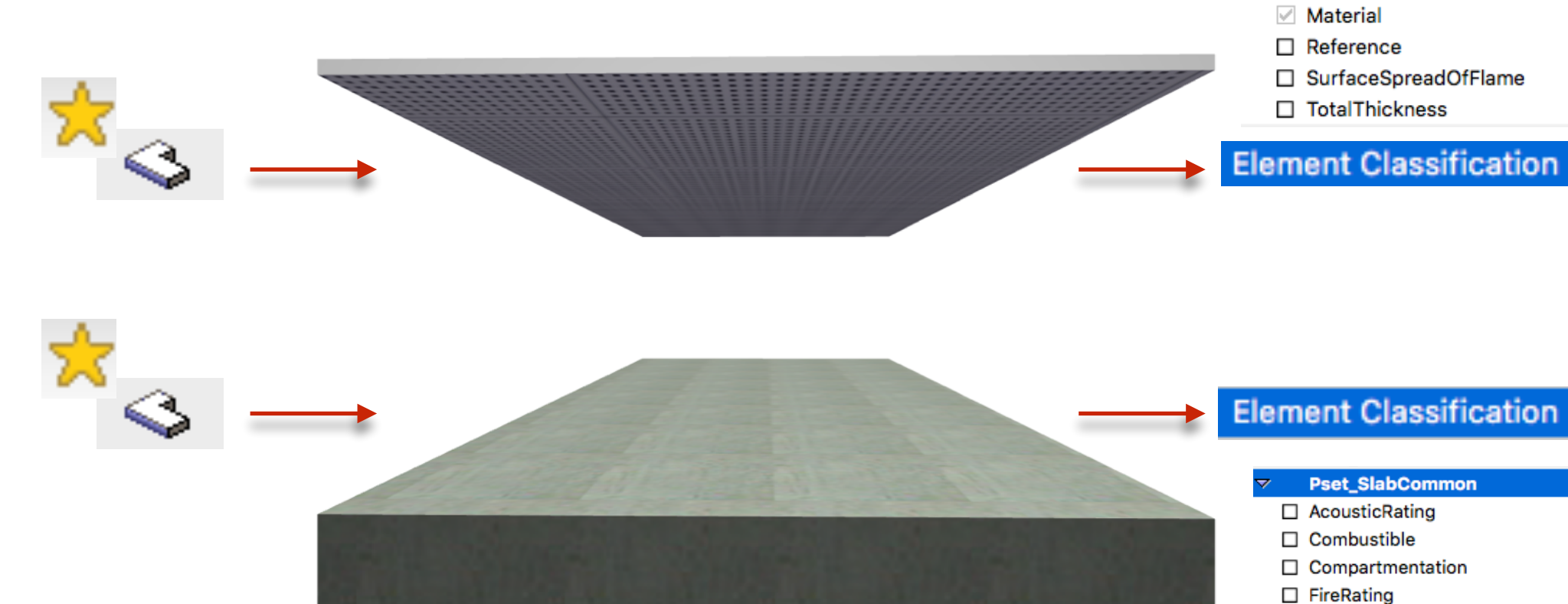

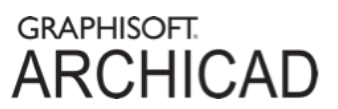

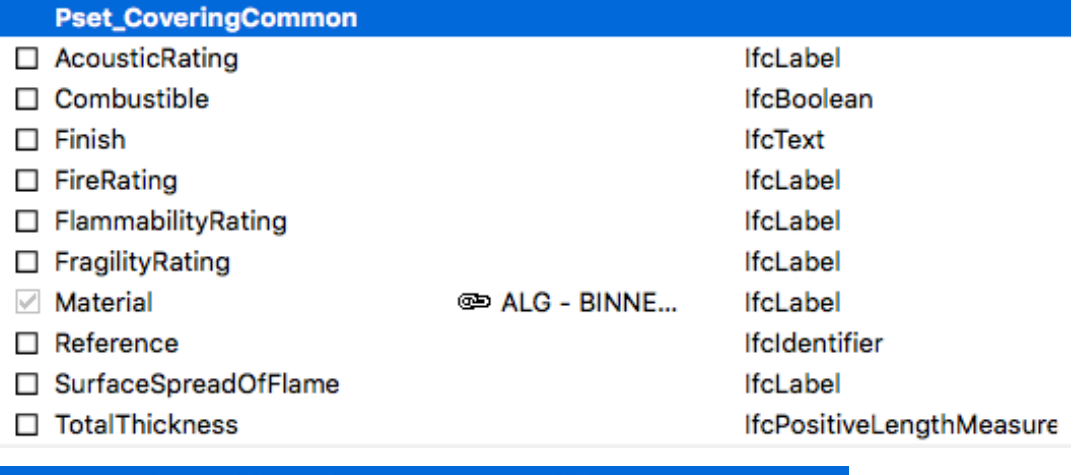

ᆓ

 $\Box$  Finish

Ceiling

#### **Element Classification**

Slab

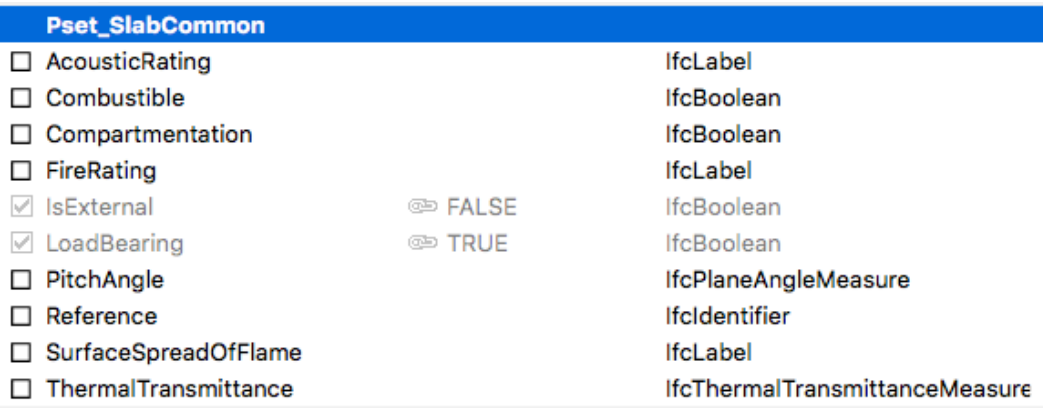

## **KUBUS**

#### **Gebruik van bouwdelen**

### Gebruik van Complex profiles (ARCHICAD)

- Combinatie van bouwdelen af te raden
- Gedraagt zich als 1 component
- Gegevens van gecombineerde onderdelen niet los inzichtelijk

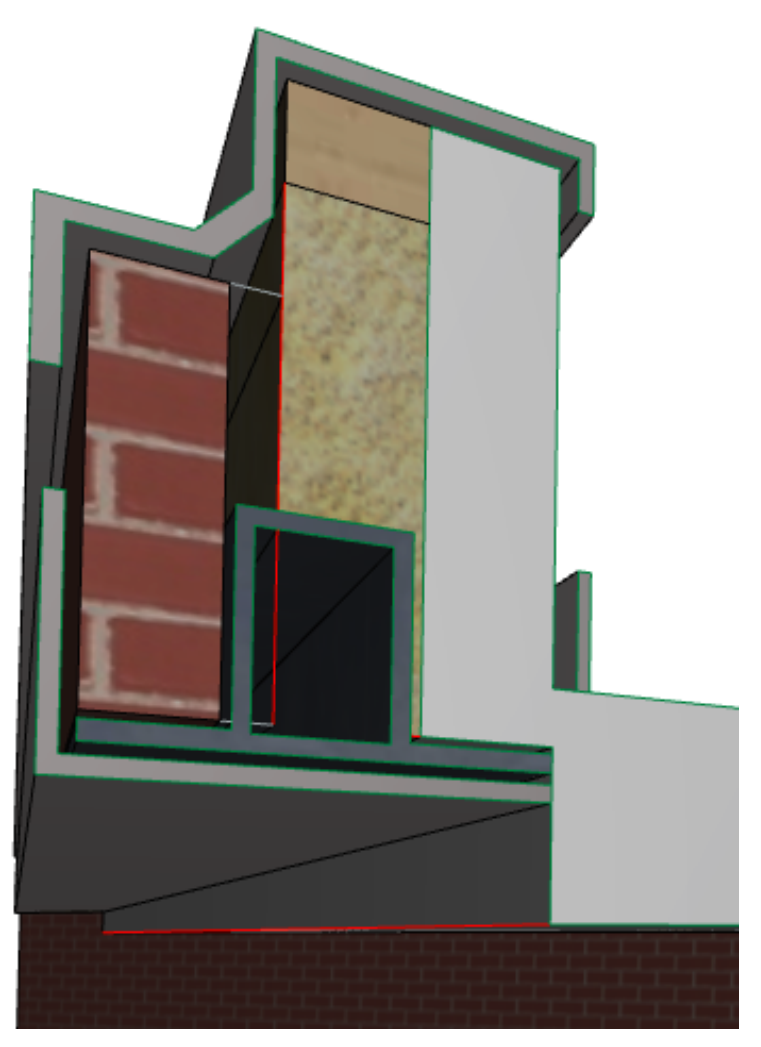

**GRAPHISOFT. ARCHICAD** 

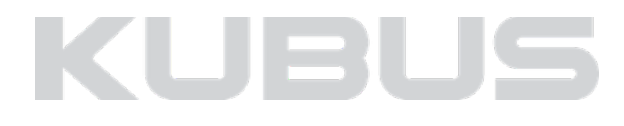

## **IMPLEMENTATIE**

## **IMPLEMENTATIE**

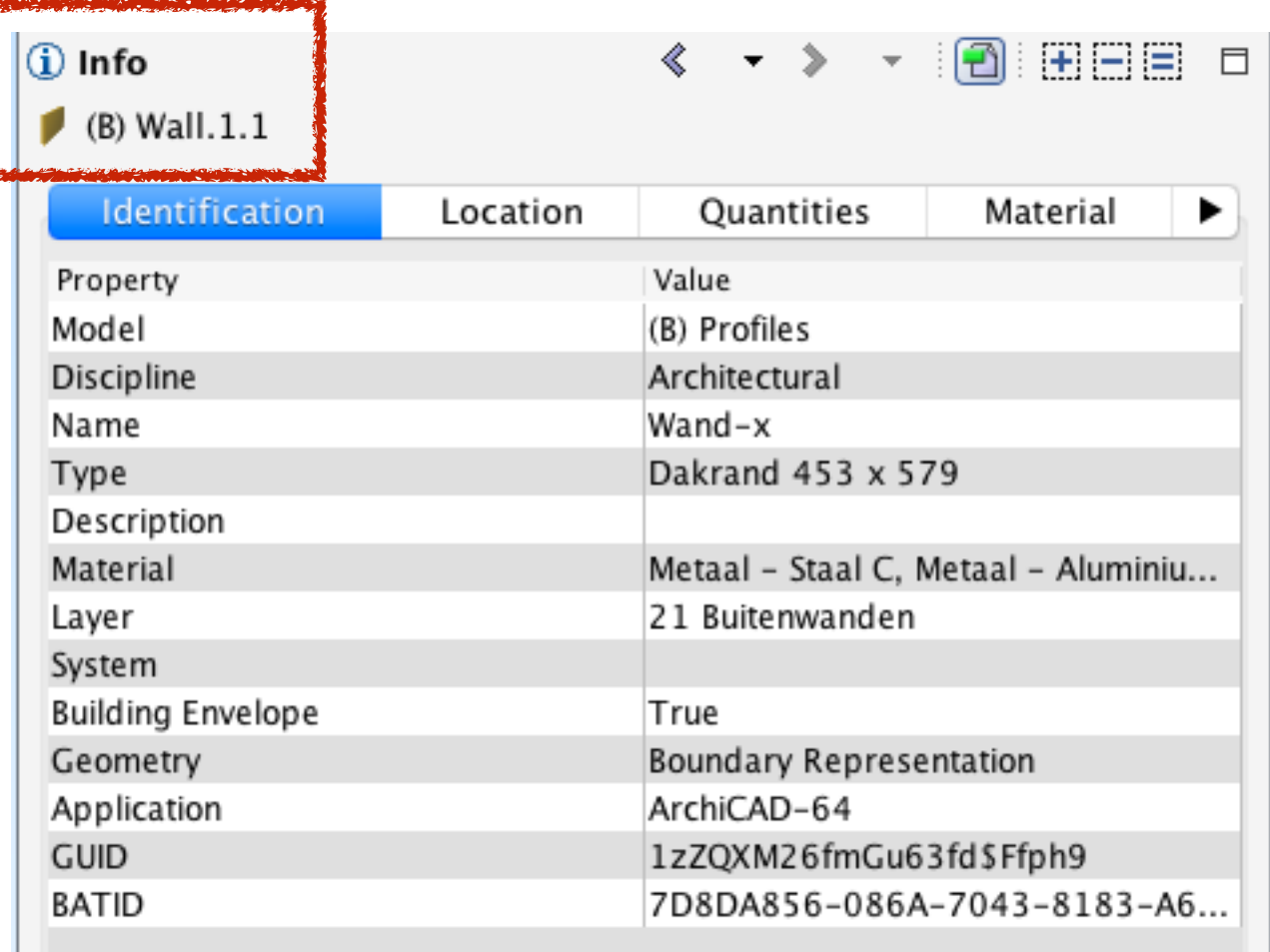

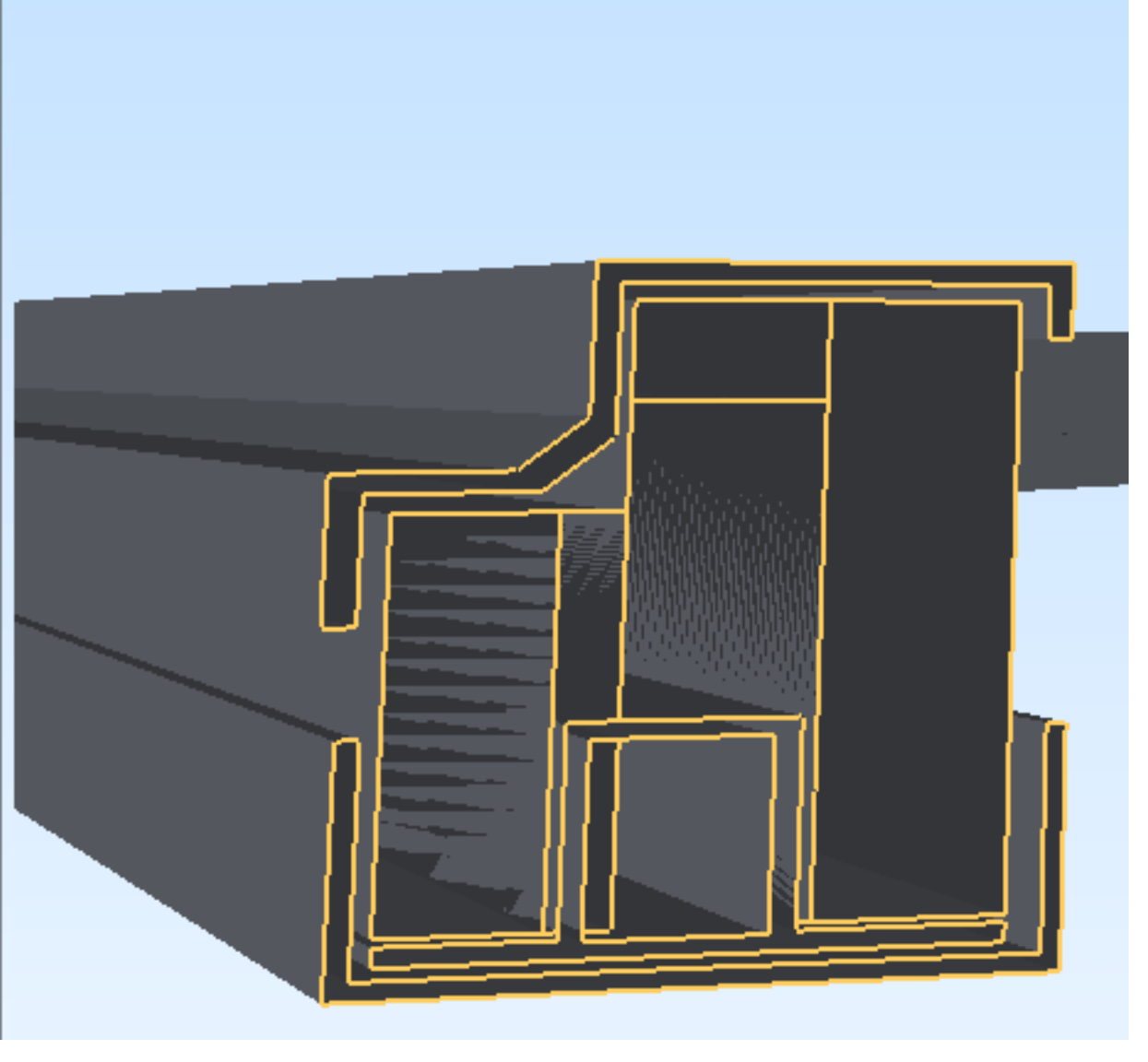

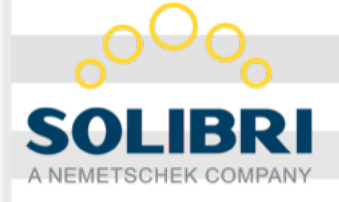

## **KUBUS**

### IFC NL/SfB classificatie als eigenschap toevoegen:

- Maak gebruik van Manage IFC properties Predefined rules
- Koppel deze aan een tabel bestand
- KeyMember is geïnstalleerd

### **INFORMATIE**

## **IMPLEMENTATIE**

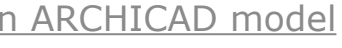

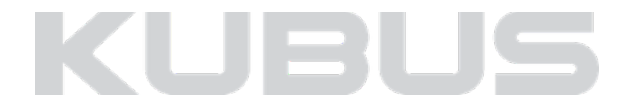

## <span id="page-27-0"></span>**IMPLEMENTATIE**

#### **INFORMATIE**

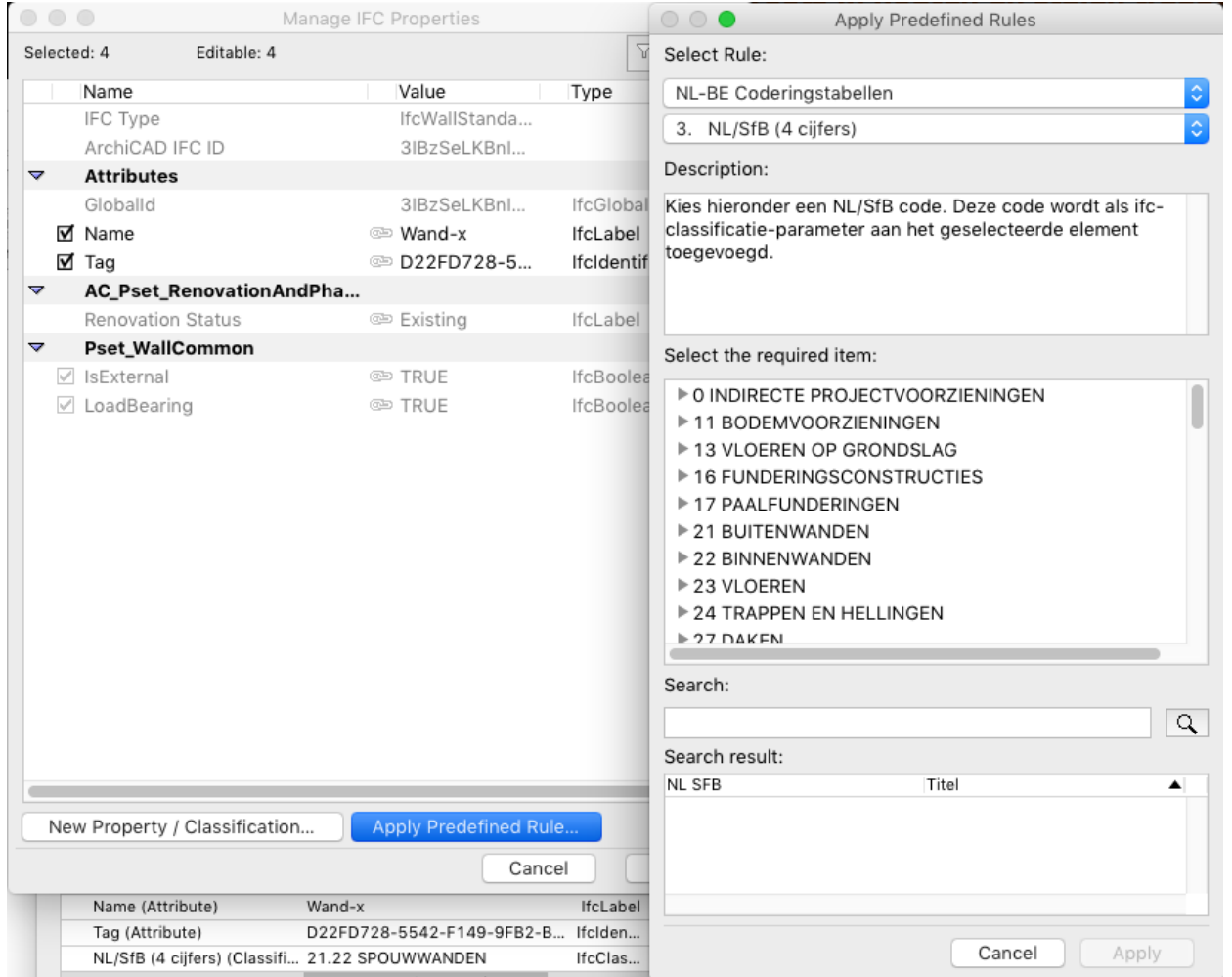

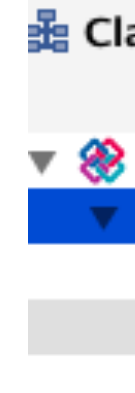

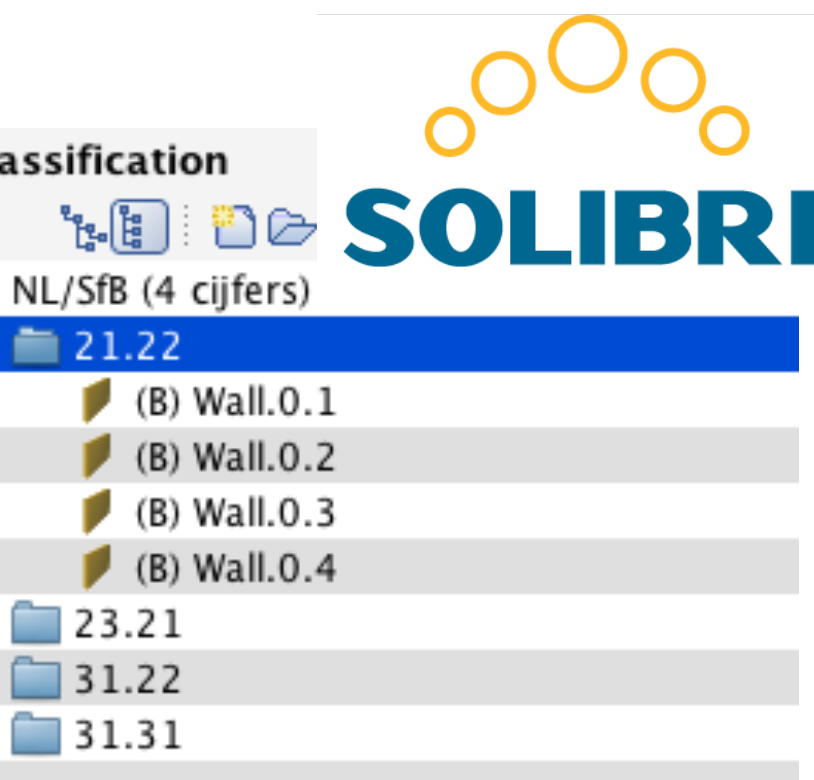

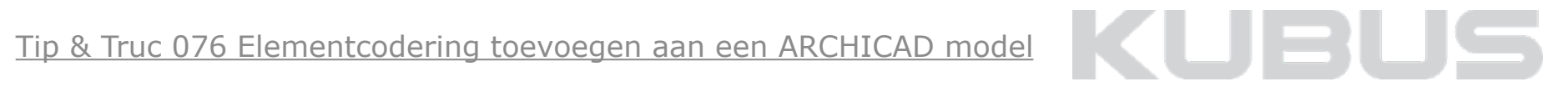

Labels

Favorieten

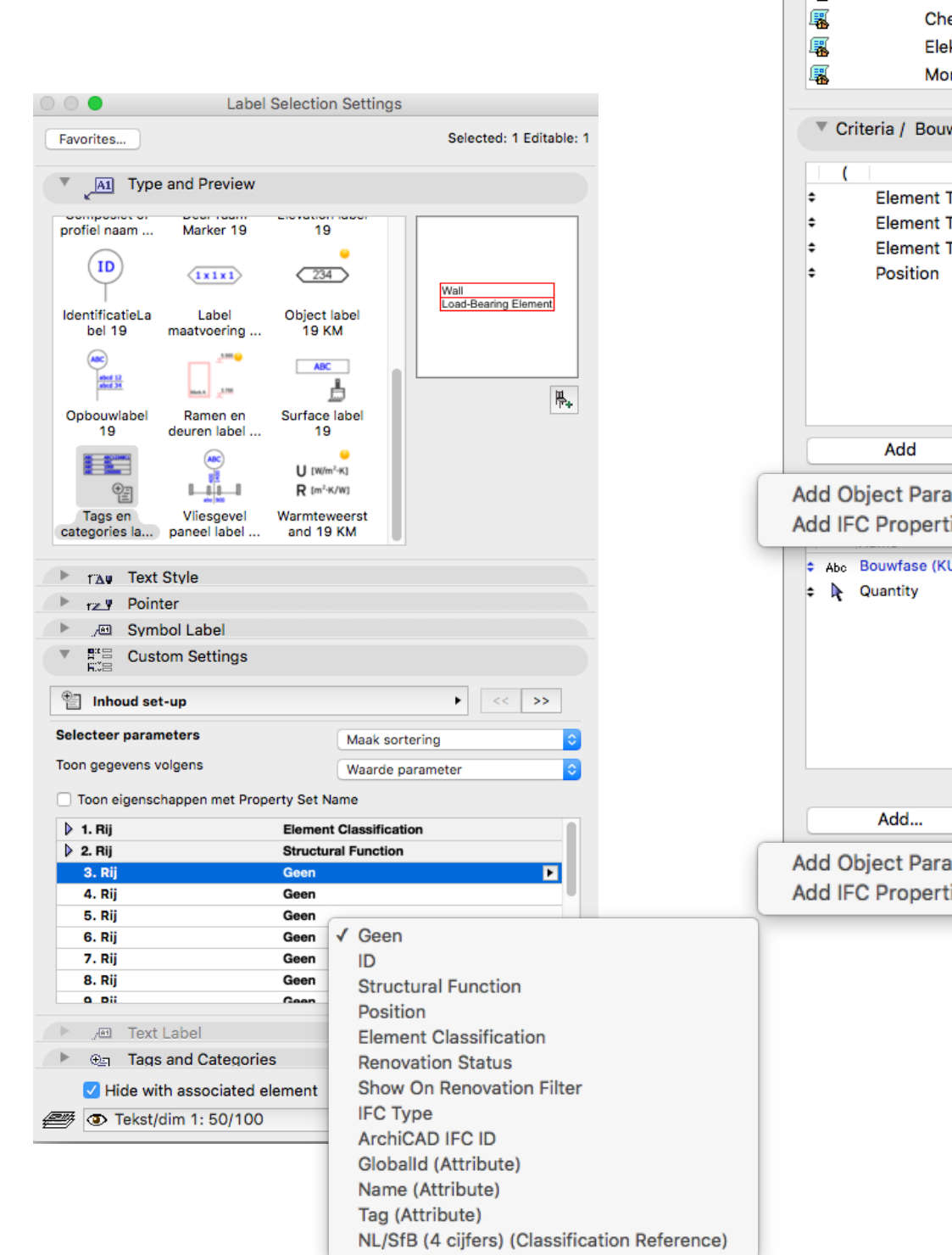

 $\circ \circ \bullet$ 

ID

属 属

蠯

圛

▼ Schemes

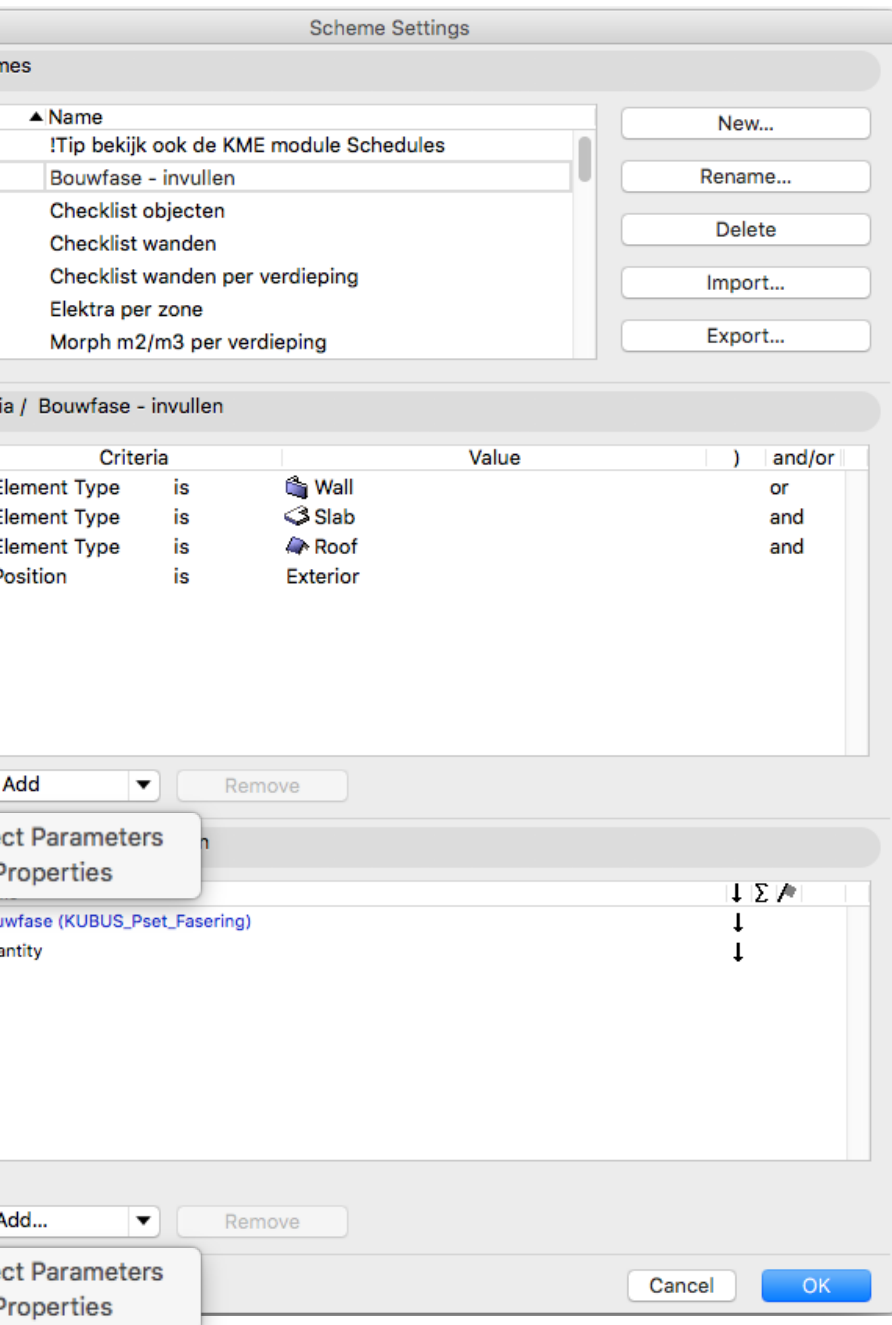

## **KUBUS**

## <span id="page-28-0"></span>**IMPLEMENTATIE**

### **INFORMATIE BEHEER**

#### **Schedules**

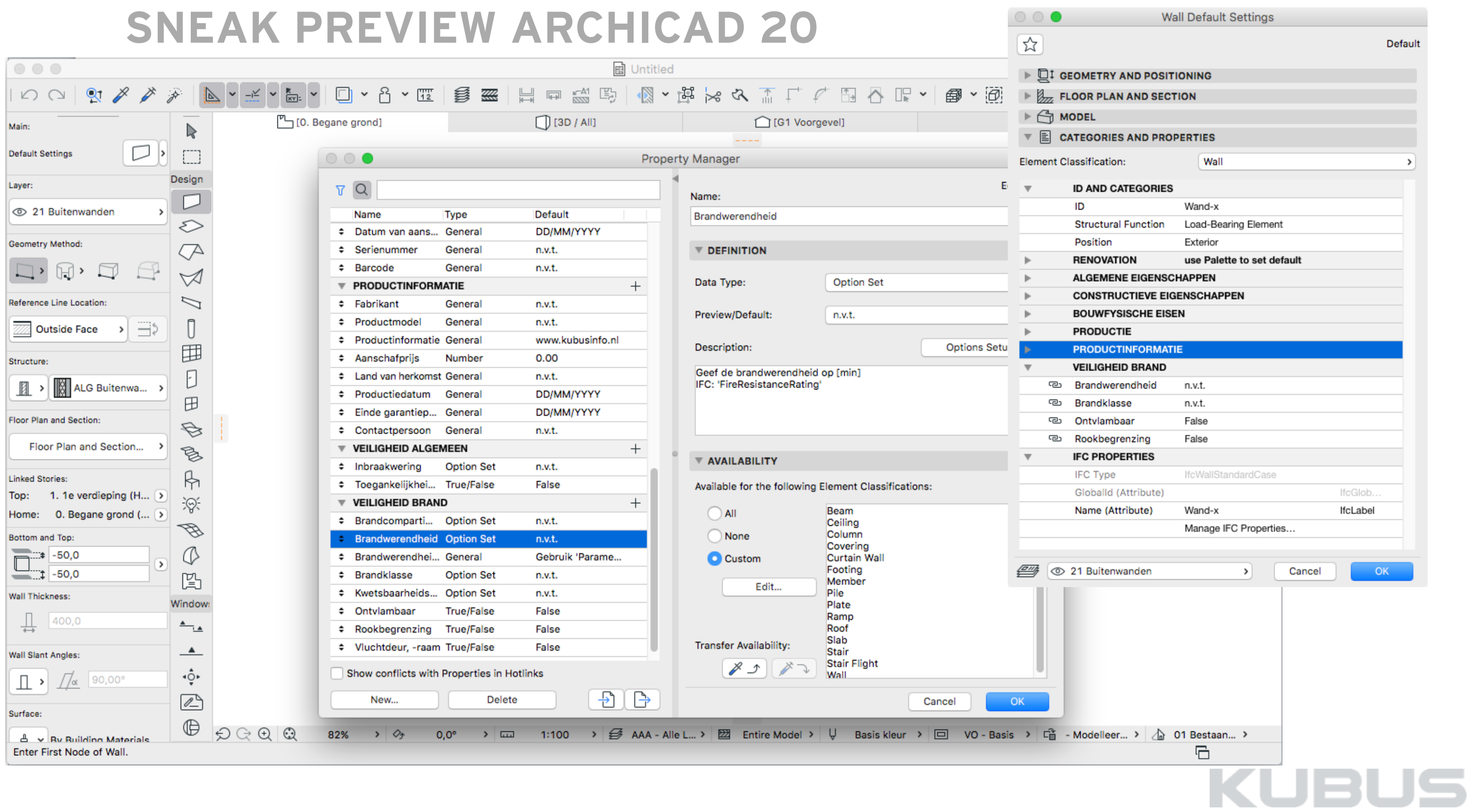

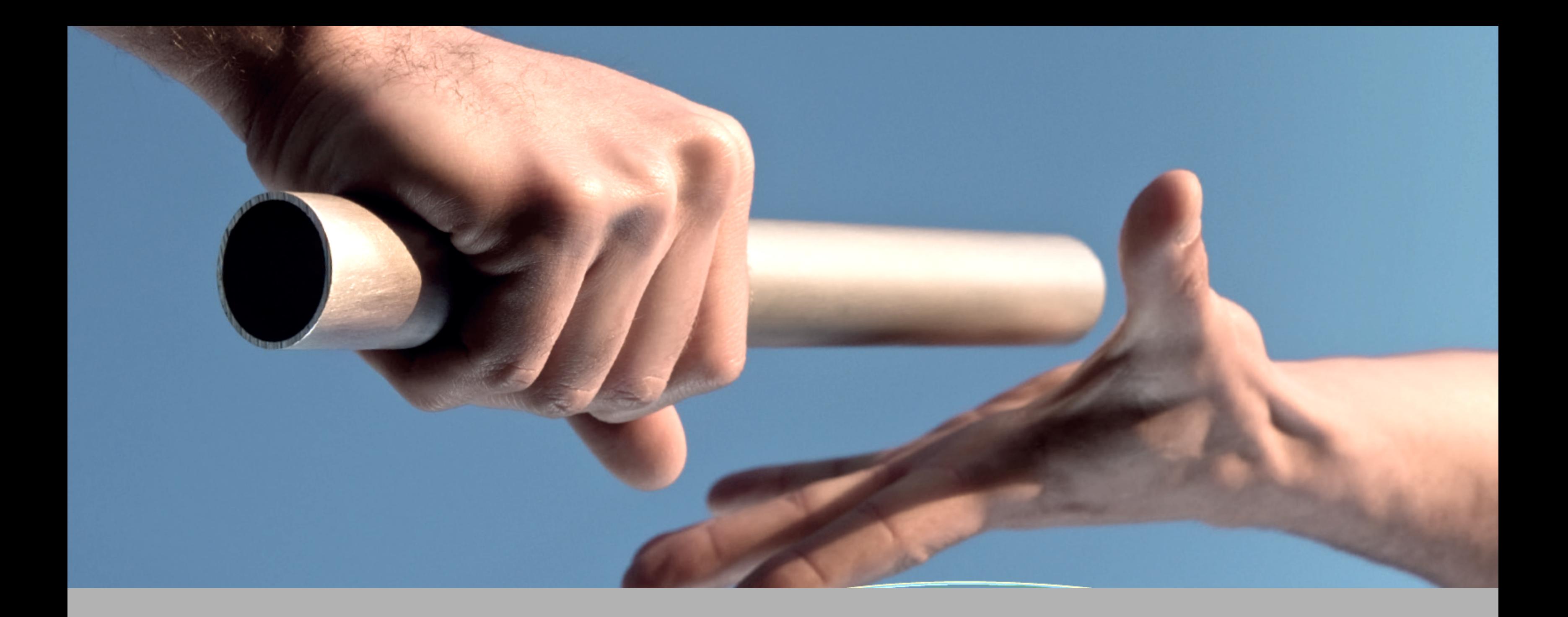

# **IMPORT & EXPORT**

## **IMPORT/EXPORT**

#### **Maken van een IFC-model**

#### **1. Filteren van informatie**

Alleen zichtbaar maken van de informatie die jij wilt exporteren

#### **2.File > Save As > IFC 2x3 file**

Minder gebruikte formaten: IFC 2x3 xml (\*.IFCxml), IFC 2x3 compressed (\*.ifczip), IFC 2x3 xml compressed (\*.ifczip)

#### **3. Kies een IFC Translator**

Lees de bijbehorende omschrijving

#### **4.Visuele controle van het IFC model in een Viewer**

Bijvoorbeeld Solibri Model Viewer (gratis) Verschil Viewer / Modeler:

- Een Viewer leest enkel de informatie die in het IFC bestand is opgenomen
- Een Modeler vertaald informatie naar zijn eigen gereedschappen

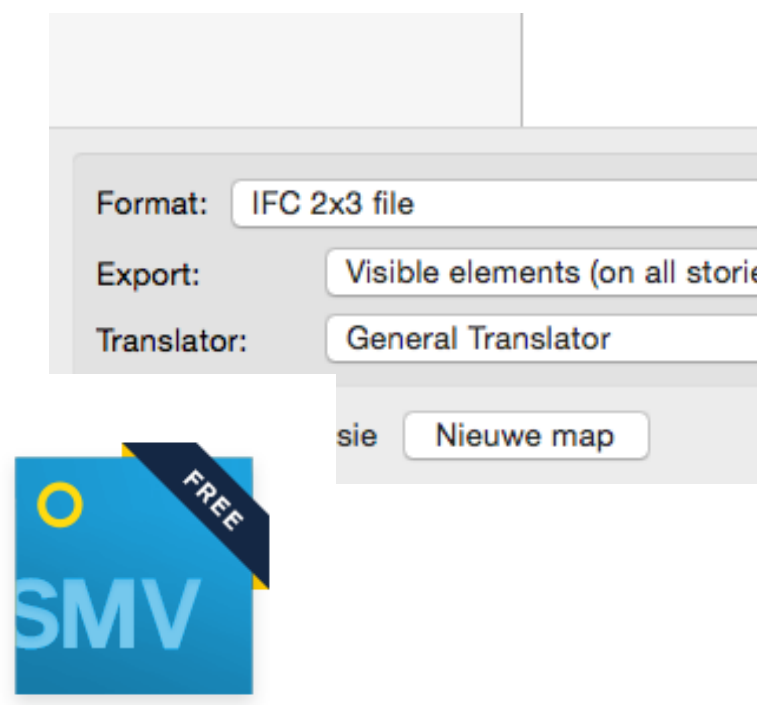

http://www.solibri.com/products/solibri-model-viewer/

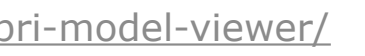

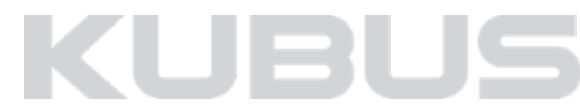

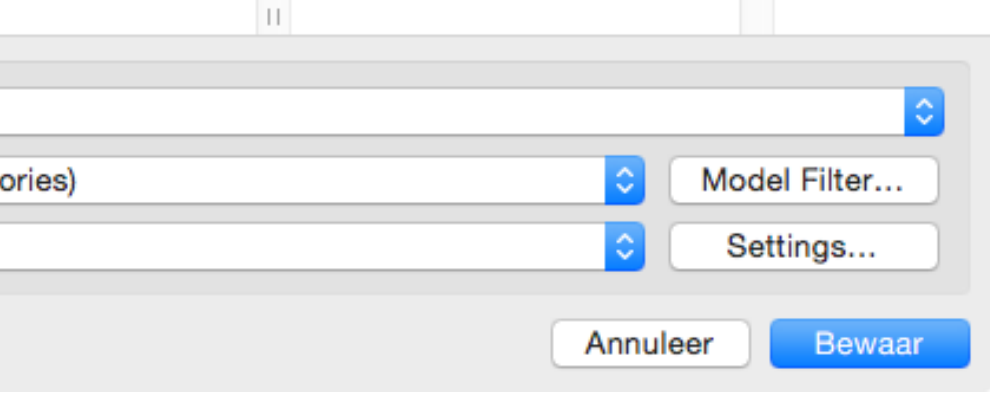

#### **Translator - Export**

▼ Export Options Visible elements (on all stories) Elements to export: IFC Model View Definition: Coordination View Version 2.0 Name of custom extended view: **Geometrie** Current Scheme properties only Properties to export: **GRAPHISOFT ARCHICAD** Geometry conversion Conversion Options...  $\bigcirc$   $\bullet$ Geometry Conversion Options Derived model data to export Data Settings... Use BREP geometry for all elements Explode Composite and Complex Profile elements into parts Export geometries that "Participates in Collision Detection" only Multi-skin complex geometries: Complex profiles **Informatie** Elements in Solid Element Operations: Extruded/revolved Derived Model Data Settings Elements with junctions: Extruded/revolved without junctions Space containment Slabs with slanted edge(s): Extruded Bounding box Use legacy geometric methods as in Coordination View 1.0 Geometry of Type Products IFC Site geometry: As boundary representation (BREP) IFC base quantities (size, area and volume) All ArchiCAD BIM parameters Cancel OK. IFC Space boundaries ArchiCAD Zone Categories as IFC Space classification data

Cancel

 $OK$ 

#### **Filter**

#### Entire project

Visible elements (on all stories)

All elements on current story

Visible elements on current story

## **IMPORT/EXPORT**

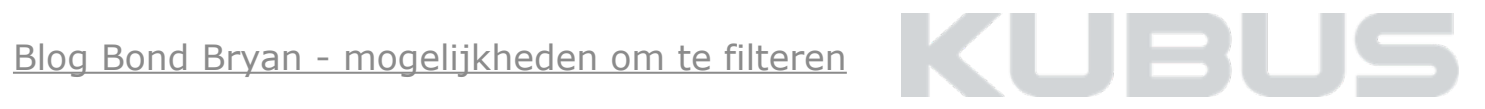

#### **Brep vs Extruded (coordinatie vs parametrisch)**

Geometrie versus parametrie

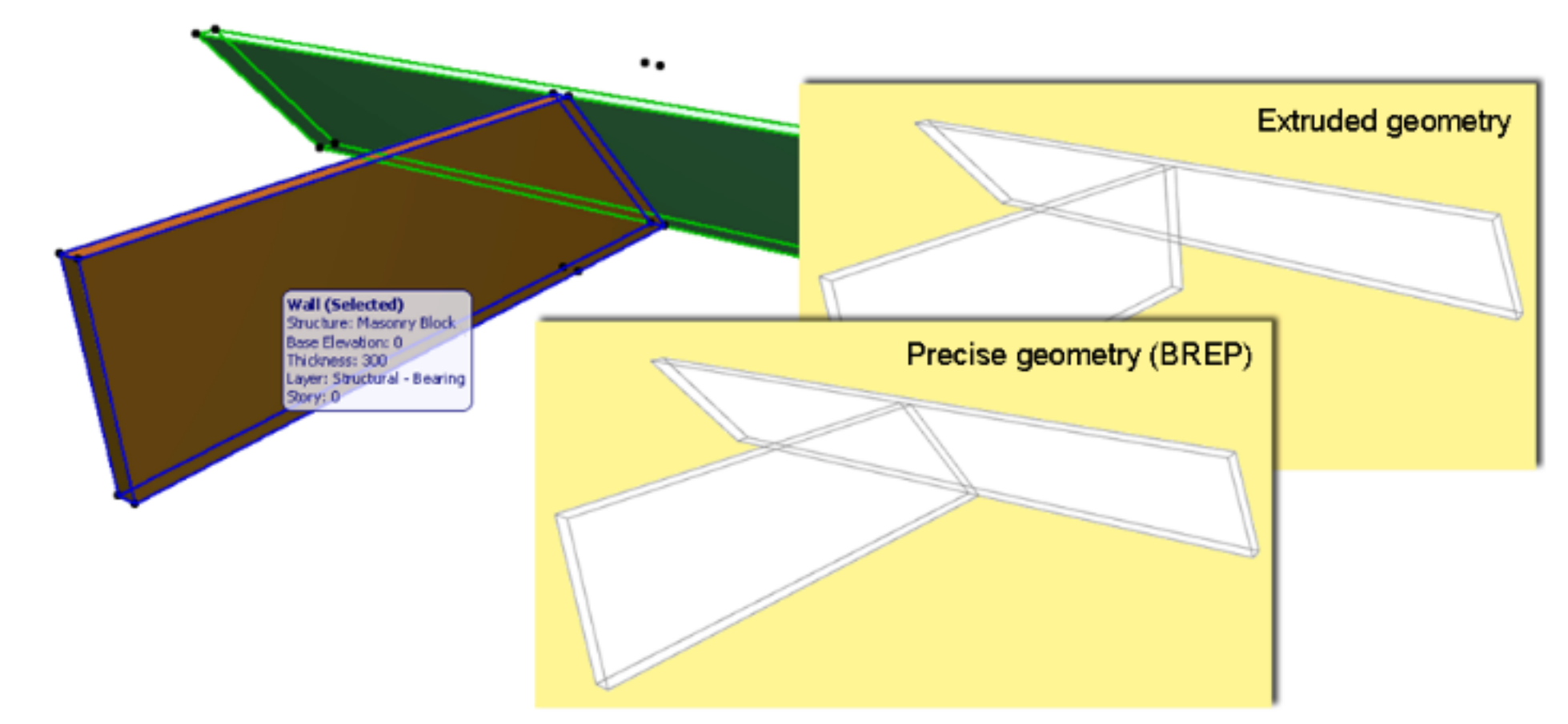

- Geometrie niet altijd correct geïnterpreteerd door ontvangend BIM systeem
- Bewerkingsmogelijkheden in Brep beperkt, geometrie gerespecteerd

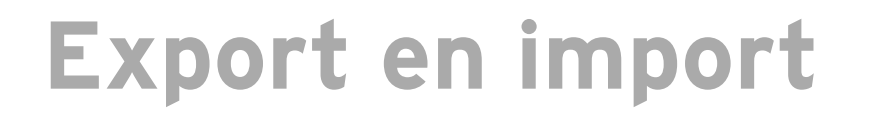

Opslaan van Translators

- Vastleggen en hergebruik van import en export instellingen
- Publishing set geeft mogelijkheid om translator en zichtbare geometrie vast te leggen

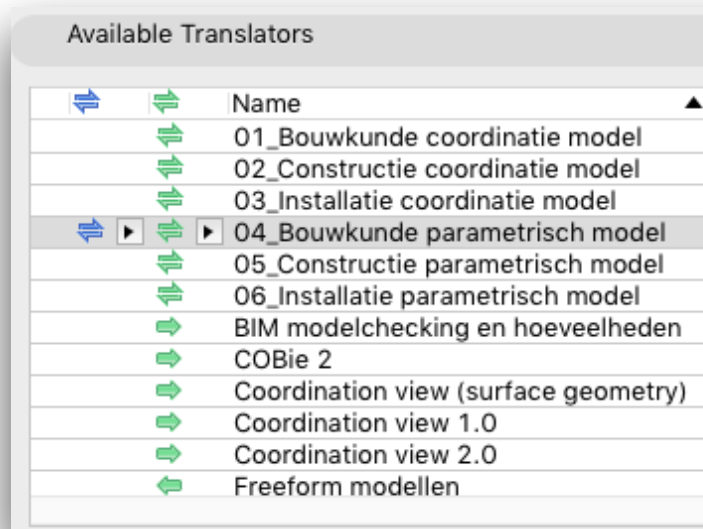

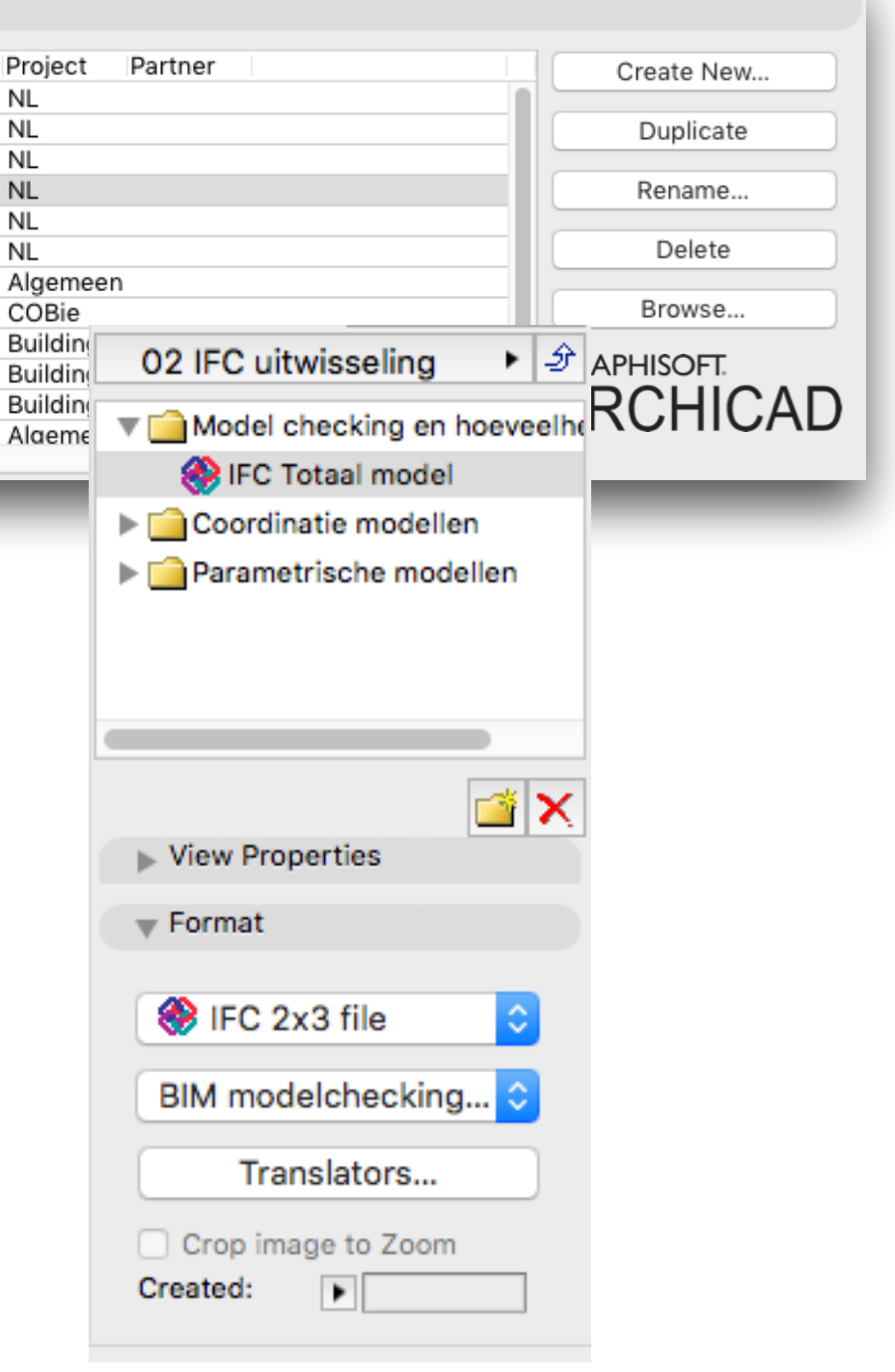

## KUE

## **IMPORT/EXPORT**

#### **Translator**

## **IMPORT/EXPORT**

#### **Importeren van een IFC-model**

#### **4. Visuele controle van het IFC model in een Viewer**

Bijvoorbeeld Solibri Model Viewer (gratis) Verschil Viewer / Modeler:

- Een Viewer leest enkel de informatie die in het IFC bestand is opgenomen
- Een Modeler vertaald informatie naar zijn eigen gereedschappen

#### **3. Kies een IFC Translator**

Lees de bijbehorende omschrijving

#### **2. File > Open of File> File Special Merge**

Denk aan de juiste verdiepingenstructuur

#### **1. Filteren van informatie**

Alleen zichtbaar maken van de informatie die jij wilt zien

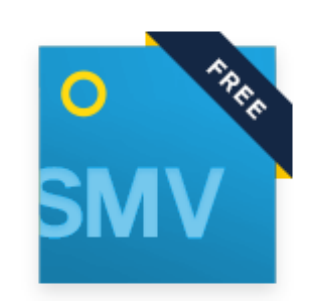

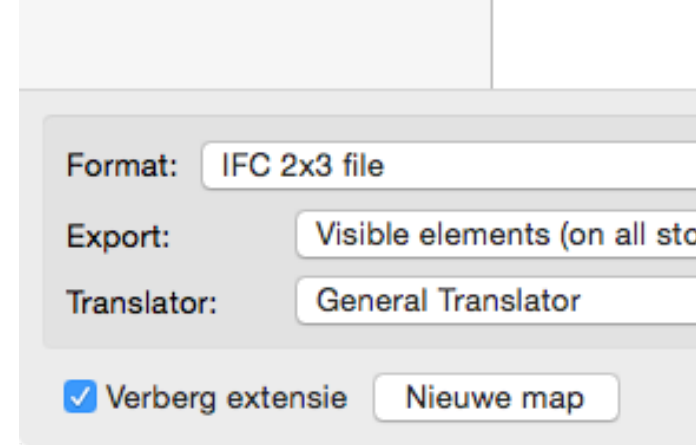

## KUEI

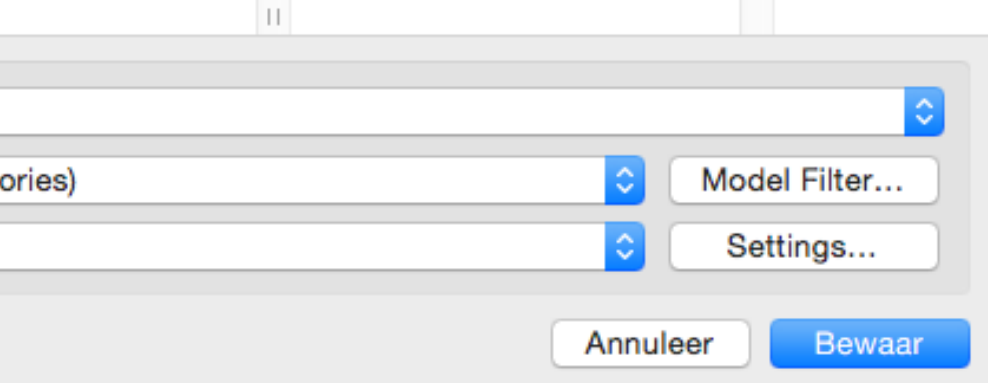

#### http://www.solibri.com/products/solibri-model-viewer/

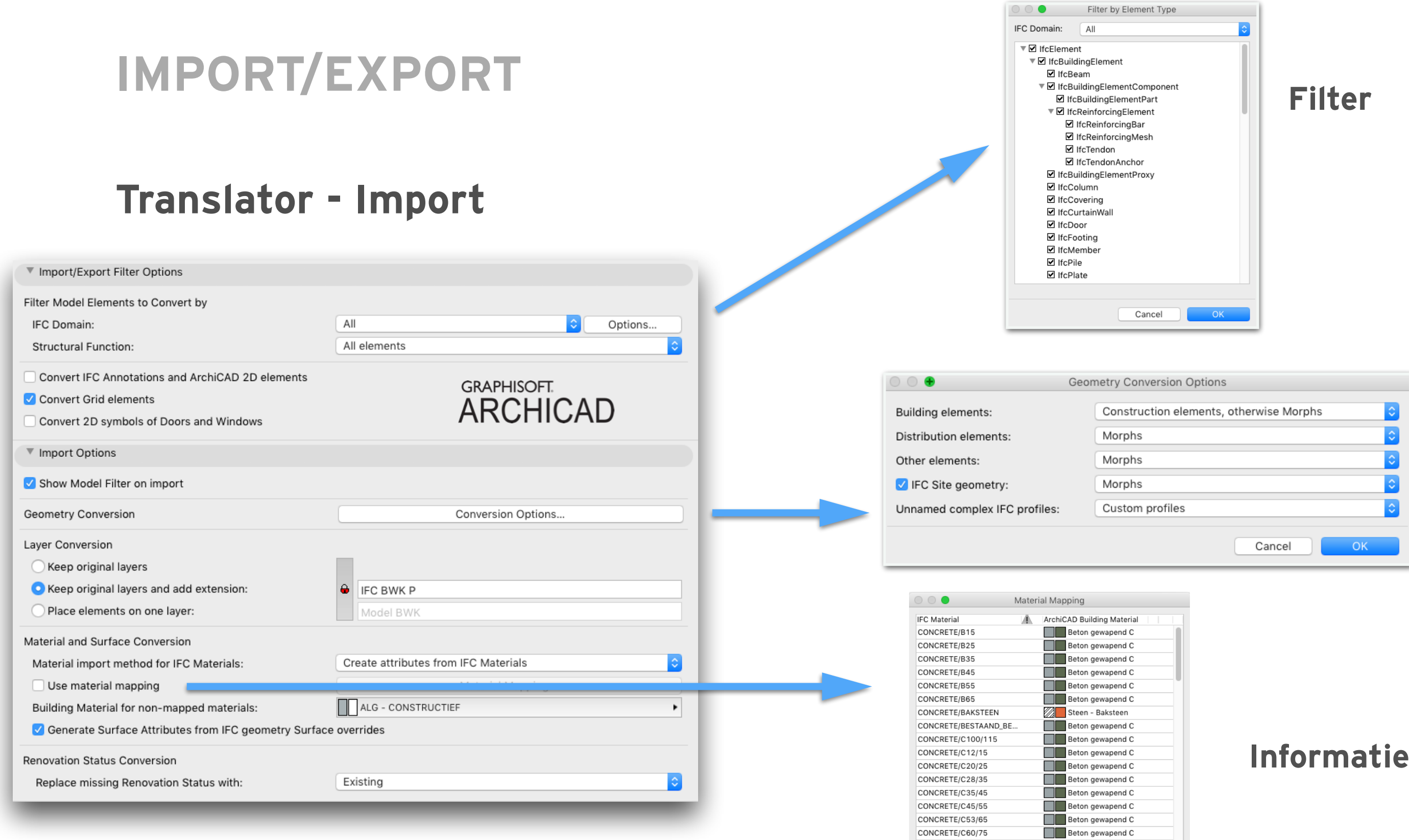

CONCRETE/C70/85

CONCRETE/C80/95 ----------------

New Delete |

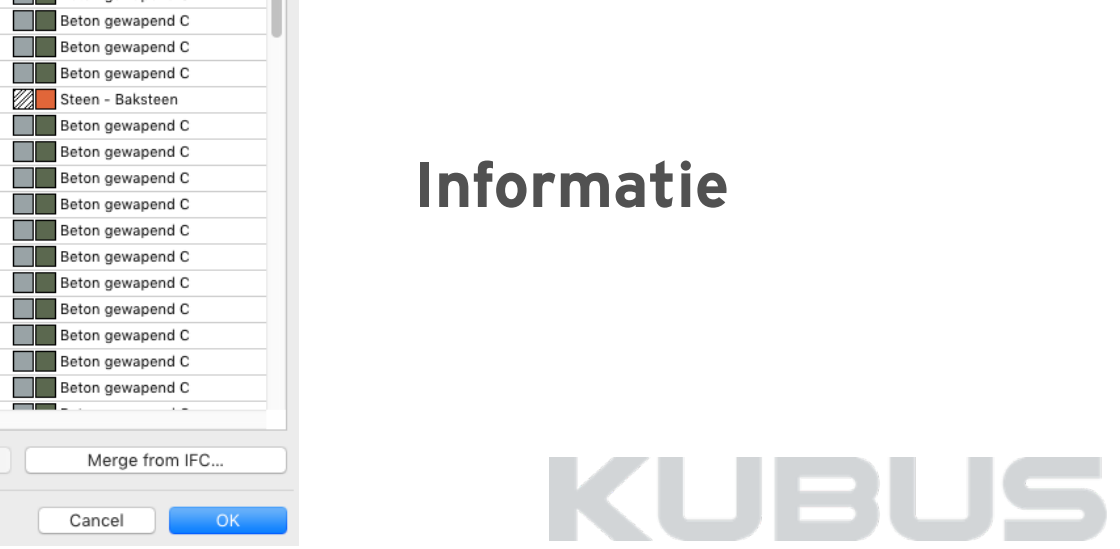

#### **Geometrie**

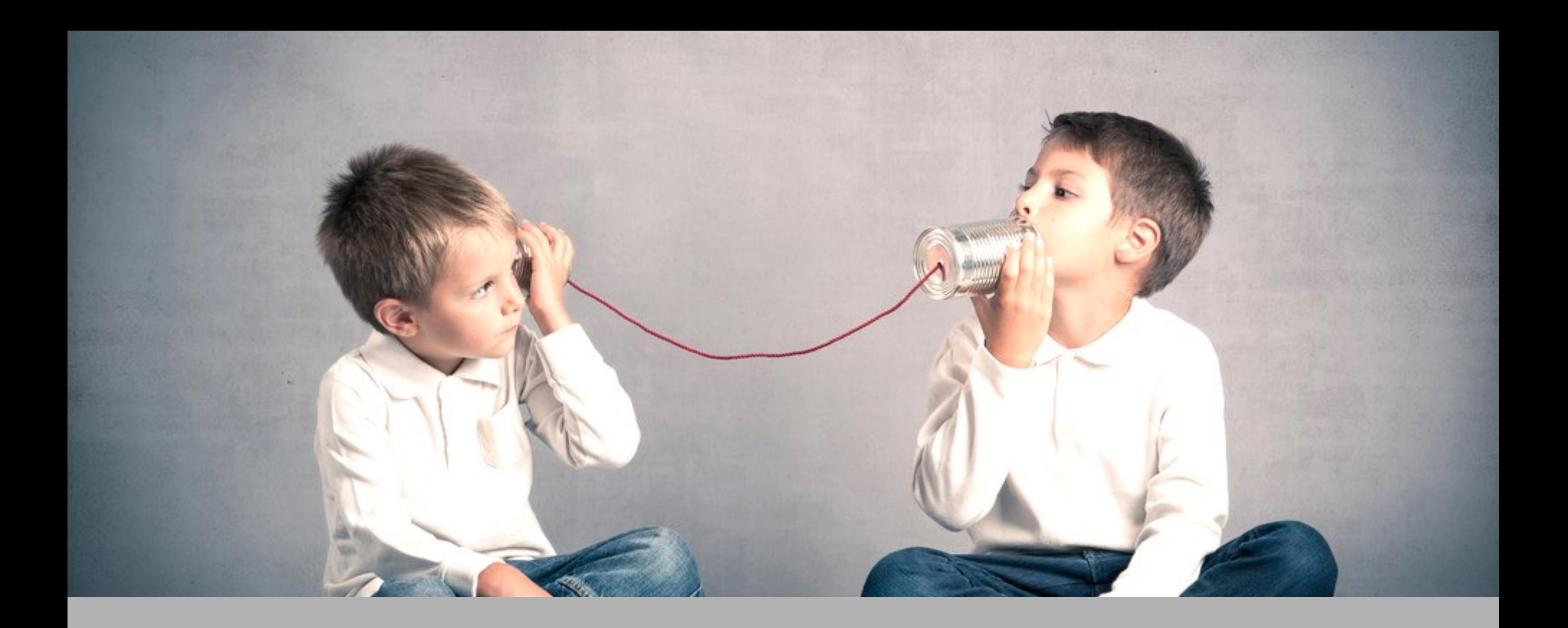

# **COMMUNICATIE**

### **BIM collaboration Format (BCF)**

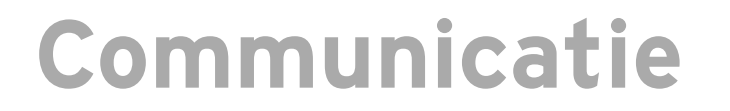

Samenwerken = Communiceren

- Conflicten in de samenwerking vastleggen in Issues
- Issues zijn gekoppeld aan BIM modellen
- Issues kunnen verspreid worden naar alle partijen dmv BCF
- BCF communicatie via een cloud platform voor optimale workflow

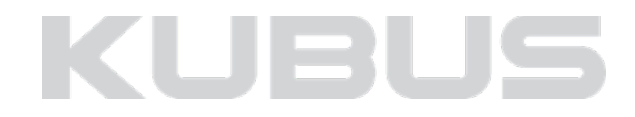

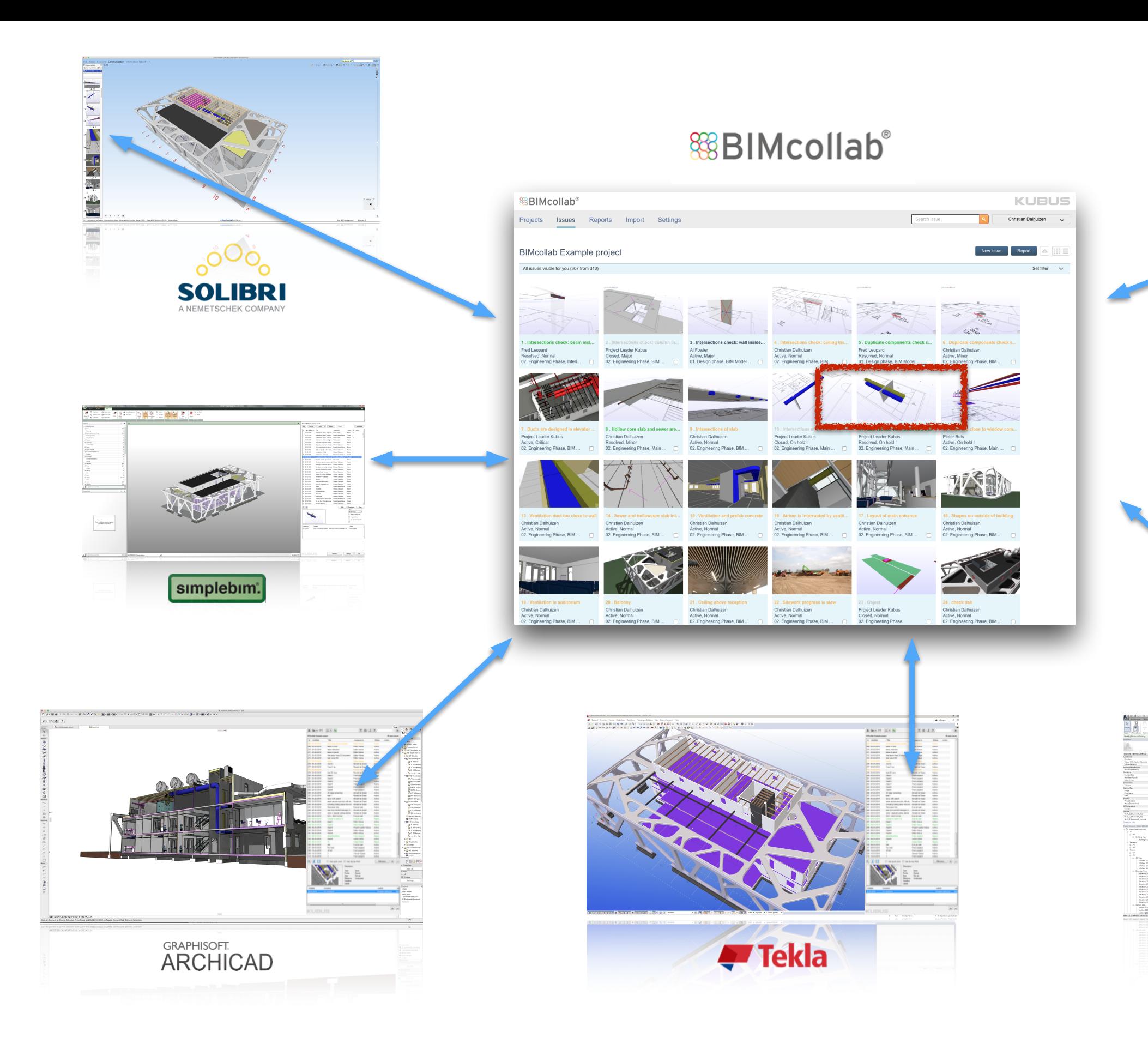

![](_page_39_Picture_1.jpeg)

![](_page_39_Picture_2.jpeg)

![](_page_39_Picture_3.jpeg)

![](_page_40_Picture_0.jpeg)

![](_page_40_Picture_1.jpeg)

![](_page_41_Picture_0.jpeg)

## **UPCOMING WEBINARS**

- **7/7 Parametisch modelleren met Rhino Grasshopper**
- **6/9 BIMcollab [\(BIMcollab webinar\)](http://www.bimcollab.com/en/BIMcollab/BIMcollab/webinar)**
- **13/9 Upgradewebinar ARCHICAD 20 KME**

**<http://www.kubusinfo.nl/activiteiten>**

![](_page_41_Picture_6.jpeg)

![](_page_42_Picture_0.jpeg)

### **KNOWLEDGE BASE**

- **- [Tip & Truc's ARCHICAD uitwisseling](http://www.kubusinfo.nl/Support/ArchiCAD/Tips-en-Trucs#Uitwisselen)**
- **- [Tip & Truc's OPEN BIM](http://www.kubusinfo.nl/Support/OpenBIM/Tip-Truc)**
- **- [Video's OPEN BIM in praktijk](http://www.kubusinfo.nl/Support/ArchiCAD/downloads/OPEN-BIM-in-Praktijk)**
- **- [BLOG BIMSpecialisten](https://bimspecialisten.com)**
- **- [BLOG Bond Bryan](http://bimblog.bondbryan.com/filtering-elements-for-ifc-2x3-export-from-archicad-1819/)**

![](_page_42_Picture_7.jpeg)